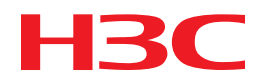

# H3C MSR Router Series

# Comware 5 High Availability Command Reference

New H3C Technologies Co., Ltd. http://www.h3c.com

Software version: MSR-CMW520-R2516 Document version: 20180820-C-1.13

### **Copyright © 2006-2018, New H3C Technologies Co., Ltd. and its licensors**

#### **All rights reserved**

No part of this manual may be reproduced or transmitted in any form or by any means without prior written consent of New H3C Technologies Co., Ltd.

#### **Trademarks**

H3C, H3C, H3CS, H3CIE, H3CNE, Aolynk, H3Care, H3Care, IRF, NetPilot, Netflow, SecEngine, SecPath, SecCenter, SecBlade, Comware, ITCMM and HUASAN are trademarks of New H3C Technologies Co., Ltd.

All other trademarks that may be mentioned in this manual are the property of their respective owners.

#### **Notice**

The information in this document is subject to change without notice. All contents in this document, including statements, information, and recommendations, are believed to be accurate, but they are presented without warranty of any kind, express or implied. H3C shall not be liable for technical or editorial errors or omissions contained herein.

# **Preface**

This command reference describes configuration commands for high availabilities mechanisms and features supported on the H3C MSR router series, including Interface Backup, Track, VRRP, and BFD.

This preface includes the following topics about the documentation:

- [Audience.](#page-2-0)
- [Conventions.](#page-2-1)
- [Documentation feedback.](#page-4-0)

# <span id="page-2-0"></span>Audience

This documentation is intended for:

- Network planners.
- Field technical support and servicing engineers.
- Network administrators working with the routers.

# <span id="page-2-1"></span>**Conventions**

The following information describes the conventions used in the documentation.

### **Command conventions**

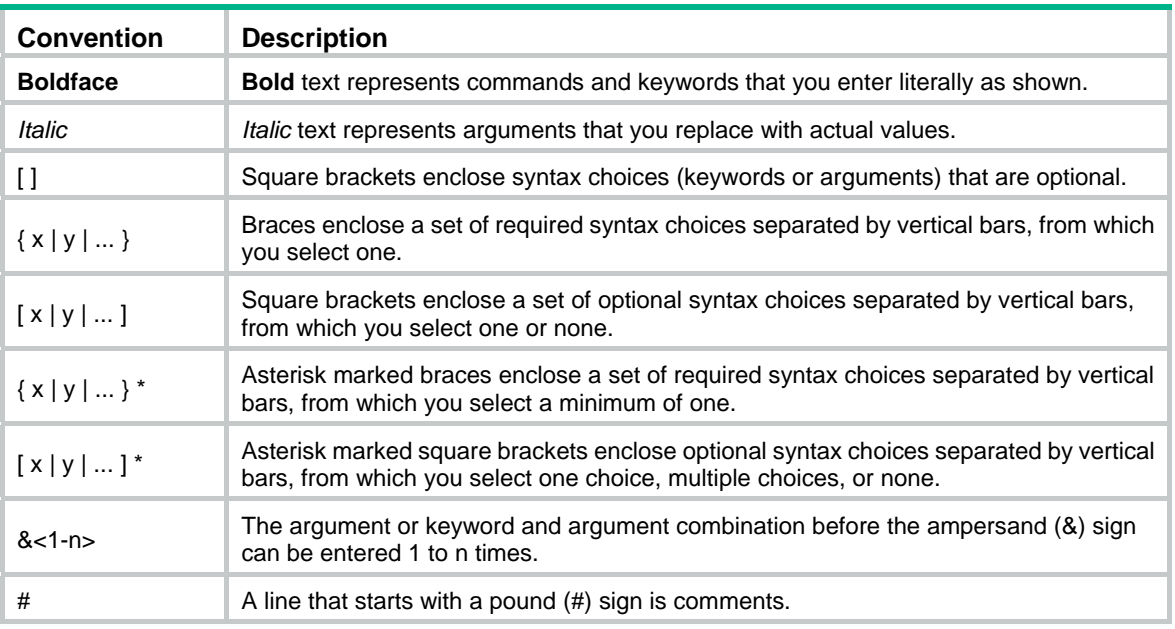

### **GUI conventions**

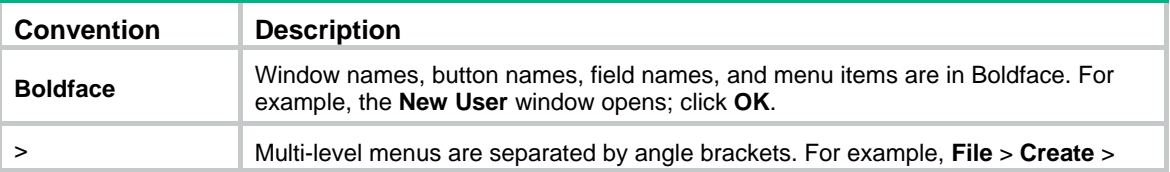

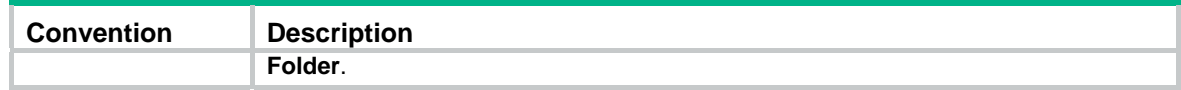

## **Symbols**

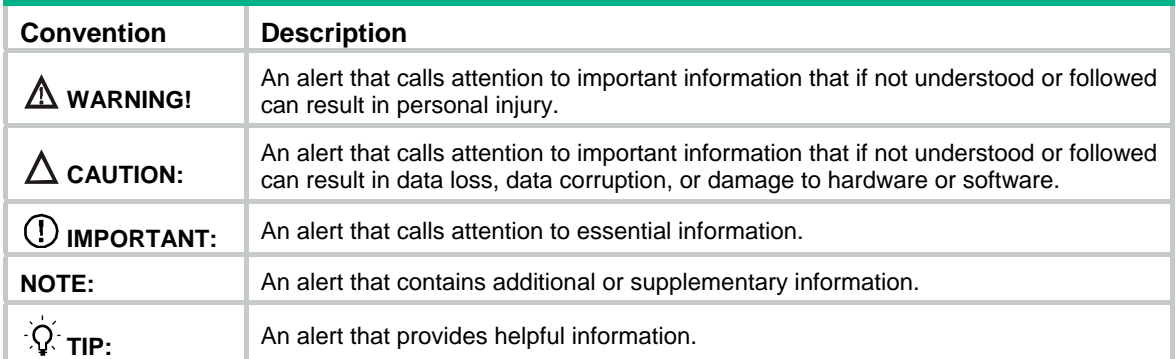

## **Network topology icons**

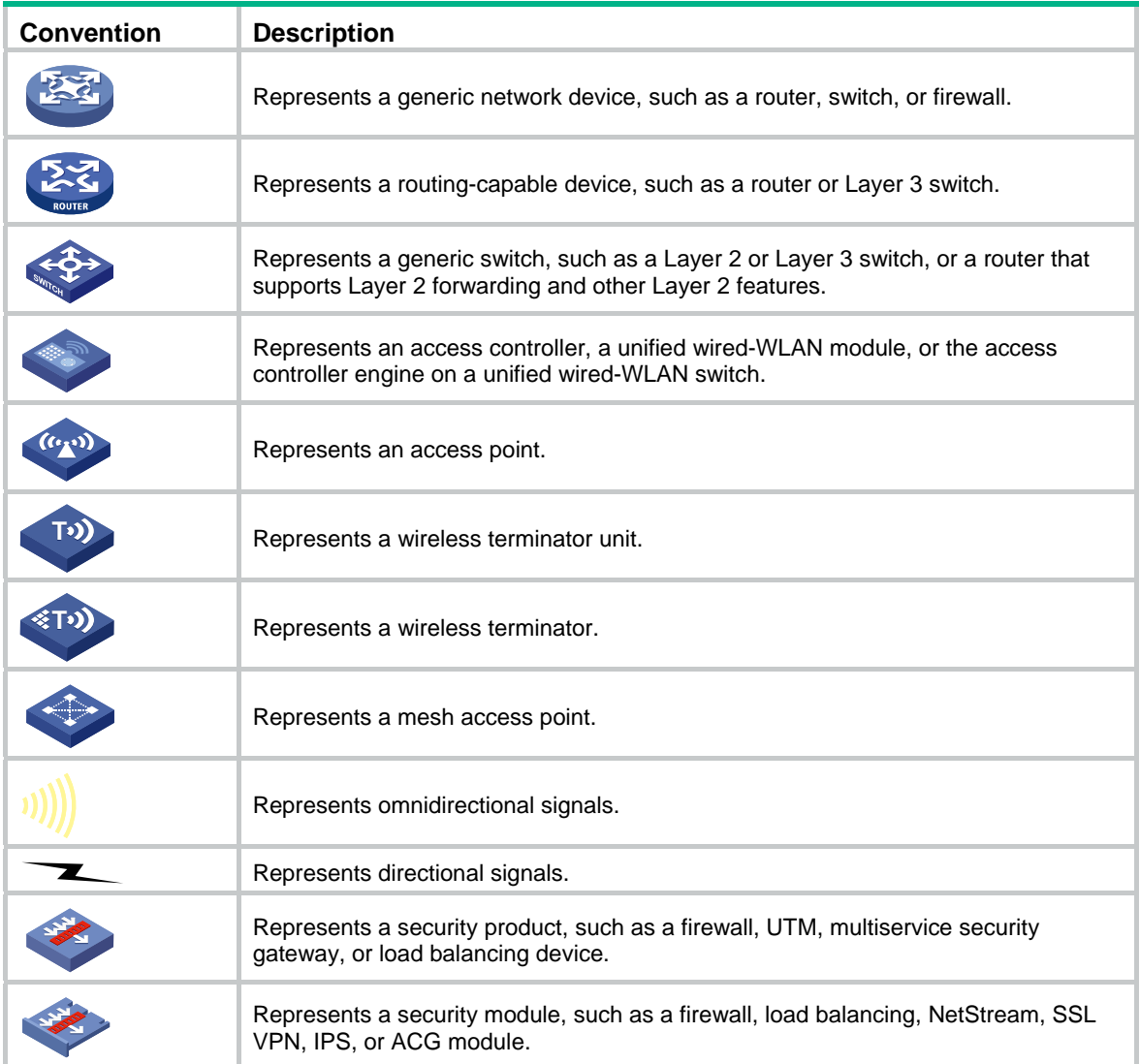

## **Examples provided in this document**

Examples in this document might use devices that differ from your device in hardware model, configuration, or software version. It is normal that the port numbers, sample output, screenshots, and other information in the examples differ from what you have on your device.

## <span id="page-4-0"></span>Documentation feedback

You can e-mail your comments about product documentation to info@h3c.com.

We appreciate your comments.

# Contents

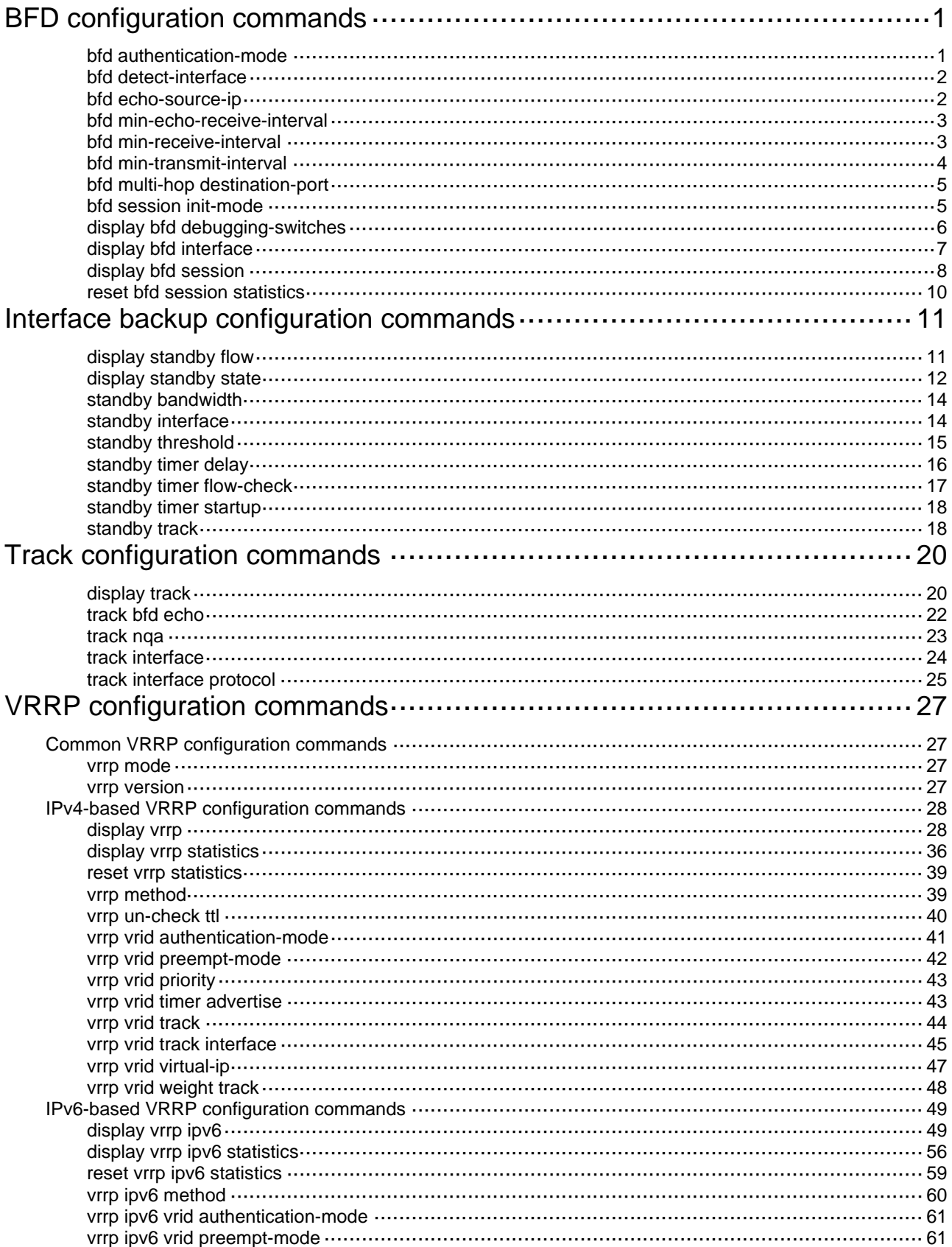

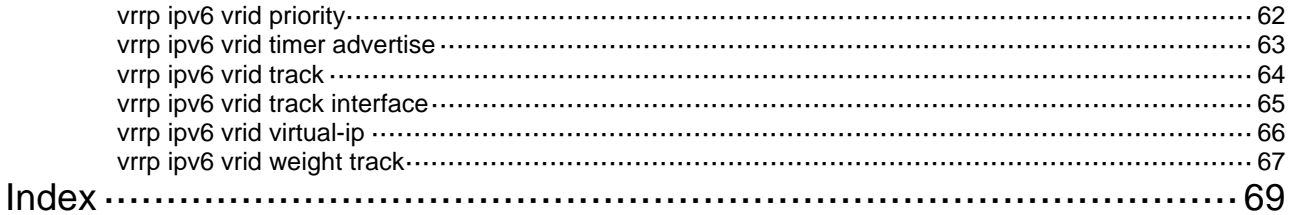

# <span id="page-7-1"></span><span id="page-7-0"></span>**BFD configuration commands**

## <span id="page-7-2"></span>bfd authentication-mode

Use **bfd authentication-mode** to configure the BFD authentication mode on the interface.

Use **undo bfd authentication-mode** to restore the default.

#### **Syntax**

**bfd authentication-mode** { **md5** *key-id* [ **cipher** ] *key* | **sha1** *key-id* [ **cipher** ] *key* | **simple** *key-id*  [ **cipher** ] *password* }

### **undo bfd authentication-mode**

#### **Default**

No authentication is configured on an interface.

#### **Views**

Interface view

#### **Default command level**

2: System level

#### **Parameters**

**md5**: Specifies the MD5 authentication mode.

**sha1**: Specifies the SHA-1 authentication mode.

**simple**: Specifies the simple authentication mode.

*key-id*: Sets the authentication key ID in the range of 1 to 255.

**cipher**: Sets a ciphertext authentication key or password. If this keyword is not specified, you set a plaintext authentication key or password.

*key*: Sets the MD5 or SHA-1 authentication key. This argument is case sensitive. It must be a plaintext string of 1 to 16 characters or a ciphertext string of 33 to 53 characters.

*password*: Sets the password for simple authentication. This argument is case sensitive. It must be a plaintext string of 1 to 16 characters or a ciphertext string of 33 to 53 characters.

## **Usage guidelines**

For security purposes, all authentication passwords, including passwords configured in plain text, are saved in cipher text.

The authentication mode, key-id, key (or password) used by both ends trying to establish a BFD session must be the same. If one end changes its authentication mode, it sends the authentication packets in both the new and the old mode at the same time until the other end also changes to the same authentication mode.

#### **Examples**

# Configure Ethernet 1/1 to support MD5 authentication, setting the authentication key-id to 15 and plaintext authentication key to **BfdKey**.

<Sysname> system-view [Sysname] interface ethernet 1/1 [Sysname-Ethernet1/1] bfd authentication-mode md5 15 BfdKey

## <span id="page-8-1"></span><span id="page-8-0"></span>bfd detect-interface

Use **bfd detect-interface** to create a BFD session to detect the local interface status.

Use **undo bfd detect-interface** to delete the BFD session.

#### **Syntax**

**bfd detect-interface source-ip** *source-ip-address*

### **undo bfd detect-interface**

### **Default**

No BFD session is created to detect the local interface status.

#### **Views**

Interface view

## **Default command level**

2: System level

### **Parameters**

*source-ip-address*: Specifies the source IP address for BFD control packets.

## **Usage guidelines**

By using a millisecond-level detection time, BFD can immediately shut down an interface after detecting that the BFD session on it goes down.

You must specify the BFD control packet mode on both ends.

The default destination IP address of BFD control packets is 224.0.0.184, which cannot be modified.

#### **Examples**

# Create a BFD session to detect the status of interface Ethernet 1/1, and specify the source IP address of BFD control packets as 10.0.0.1.

```
<Sysname> system-view 
[Sysname] interface ethernet 1/1 
[Sysname-Ethernet1/1] bfd detect-interface source-ip 10.0.0.1 
[Sysname-Ethernet1/1] display bfd session 
Total session number: 1 Up session number: 0 Init mode: Active 
 IPv4 session working under Ctrl mode: 
 LD/RD SourceAddr DestAddr State Holdtime Interface 
 11/516 10.0.0.1 224.0.0.184 Init 2100ms Eth1/1
```
## <span id="page-8-2"></span>bfd echo-source-ip

Use **bfd echo-source-ip** to configure the source IP address of BFD echo packets.

Use **undo bfd echo-source-ip** to remove the configured source IP address of BFD echo packets.

#### **Syntax**

**bfd echo-source-ip** *ip-address*  **undo bfd echo-source-ip** 

#### **Views**

System view

#### <span id="page-9-0"></span>**Default command level**

2: System level

### **Parameters**

*ip-address*: Source IP address of BFD echo packets.

#### **Usage guidelines**

Do not configure the source IP address of the BFD echo packets to belong to the same network segment as any interface address of the device. Otherwise a large amount of ICMP redirect packets might be sent by the remote device, causing network congestion.

### **Examples**

# Configure the source IP address of echo packets as 10.1.1.1.

```
<Sysname> system-view
```

```
[Sysname] bfd echo-source-ip 10.1.1.1
```
## <span id="page-9-1"></span>bfd min-echo-receive-interval

Use **bfd min-echo-receive-interval** to configure the minimum interval for receiving BFD echo packets.

Use **undo bfd min-echo-receive-interval** to restore the default minimum interval for receiving BFD echo packets.

#### **Syntax**

**bfd min-echo-receive-interval** *value* 

**undo bfd min-echo-receive-interval** 

#### **Default**

The minimum interval for receiving BFD echo packets is 400 milliseconds.

#### **Views**

Interface view

### **Default command level**

2: System level

#### **Parameters**

*value*: Specifies the minimum interval for receiving BFD echo packets, in the range of 200 to 1000 milliseconds. The value must be a multiple of 100.

## **Examples**

# Configure the minimum interval for receiving BFD echo packets on Ethernet 1/1 as 500 milliseconds.

<Sysname> system-view [Sysname] interface ethernet 1/1 [Sysname-Ethernet1/1] bfd min-echo-receive-interval 500

## <span id="page-9-2"></span>bfd min-receive-interval

Use **bfd min-receive-interval** to configure the minimum interval for receiving BFD control packets.

Use **undo bfd min-receive-interval** to restore the default minimum interval for receiving BFD control packets.

### <span id="page-10-0"></span>**Syntax**

#### **bfd min-receive-interval** *value*

#### **undo bfd min-receive-interval**

#### **Default**

The minimum interval for receiving BFD control packets is 400 milliseconds.

#### **Views**

Interface view

#### **Default command level**

2: System level

#### **Parameters**

*value*: Specifies the minimum interval for receiving BFD control packets, in the range of 200 to 1000 milliseconds. The value must be a multiple of 100.

#### **Usage guidelines**

If the remote device sends BFD control packets at an interval shorter than the minimum receiving interval of the local device, the remote device changes its sending interval to the minimum receiving interval of the local device.

#### **Examples**

# Configure the minimum interval for receiving BFD control packets on Ethernet 1/1 as 500 milliseconds.

<Sysname> system-view [Sysname] interface ethernet 1/1 [Sysname-Ethernet1/1] bfd min-receive-interval 500

## <span id="page-10-1"></span>bfd min-transmit-interval

Use **bfd min-transmit-interval** to configure the minimum interval for transmitting BFD control packets.

Use **undo bfd min-transmit-interval** to restore the default minimum interval for transmitting BFD control packets.

#### **Syntax**

**bfd min-transmit-interval** *value*

**undo bfd min-transmit-interval**

#### **Default**

The minimum interval for transmitting BFD control packets is 400 milliseconds.

## **Views**

Interface view

#### **Default command level**

2: System level

#### **Parameters**

*value*: Specifies the minimum interval for transmitting BFD control packets, in the range of 200 to 1000 milliseconds. The value must be a multiple of 100.

#### <span id="page-11-0"></span>**Usage guidelines**

A proper interval ensures that BFD control packets are not transmitted faster than the device can deal with. The actual interval for transmitting BFD control packets at the local device should be the greater between the minimum interval for sending BFD control packets configured on the local interface and the minimum interval for receiving BFD control packets on the remote device.

## **Examples**

# Configure the minimum interval for transmitting BFD control packets on Ethernet 1/1 as 500 milliseconds.

<Sysname> system-view [Sysname] interface ethernet 1/1 [Sysname-Ethernet1/1] bfd min-transmit-interval 500

## <span id="page-11-1"></span>bfd multi-hop destination-port

Use **bfd multi-hop destination-port** to configure the destination port number for multi-hop BFD control packets as 3784 or 4784.

Use **undo bfd multi-hop destination-port** to restore the default.

## **Syntax**

**bfd multi-hop destination-port** *port-number*

#### **undo bfd multi-hop destination-port**

#### **Default**

The destination port number for multi-hop BFD control packets is 4784.

#### **Views**

System view

### **Default command level**

2: System level

## **Parameters**

*port-number*: Destination port number of multi-hop BFD control packets, 3784 or 4784.

#### **Examples**

# Configure the destination port number for multi-hop BFD control packets as 3784.

```
<Sysname> system-view
```

```
[Sysname] bfd multi-hop destination-port 3784
```
## <span id="page-11-2"></span>bfd session init-mode

Use **bfd session init-mode** to configure the mode for establishing a BFD session. Use **undo bfd session init-mode** to restore the default.

#### **Syntax**

**bfd session init-mode** { **active** | **passive** } **undo bfd session init-mode**

#### **Default**

BFD uses the **active** mode.

#### <span id="page-12-0"></span>**Views**

System view

### **Default command level**

2: System level

### **Parameters**

**active**: Uses the active mode. In the active mode, BFD actively transmits BFD control packets to the remote device.

**passive**: Uses the passive mode. In the passive mode, BFD does not actively transmit a BFD control packet to the remote end; it transmits a BFD control packet only after receiving a BFD control packet from the remote end.

#### **Examples**

# Configure the session establishment mode as **passive**.

<Sysname> system-view [Sysname] bfd session init-mode passive

## <span id="page-12-1"></span>display bfd debugging-switches

Use **display bfd debugging-switches** to display enabled BFD debugging switches.

#### **Syntax**

**display bfd debugging-switches** [ **|** { **begin** | **exclude** | **include** } *regular-expression* ]

### **Views**

Any view

#### **Default command level**

1: Monitor level

#### **Parameters**

**|**: Filters command output by specifying a regular expression. For more information about regular expressions, see *Fundamentals Configuration Guide*.

**begin**: Displays the first line that matches the specified regular expression and all lines that follow.

**exclude**: Displays all lines that do not match the specified regular expression.

**include**: Displays all lines that match the specified regular expression.

*regular-expression*: Specifies a regular expression, a case-sensitive string of 1 to 256 characters.

#### **Examples**

#### # Display enabled BFD debugging switches.

<Sysname> display bfd debugging-switches BFD Error debugging is on BFD Event debugging is on BFD FSM debugging is on BFD Packet Receive debugging is on BFD Packet Send debugging is on BFD SCM debugging is on BFD Timer debugging is on

## <span id="page-13-1"></span><span id="page-13-0"></span>display bfd interface

Use **display bfd interface** to display information about BFD-enabled interfaces.

## **Syntax**

**display bfd interface** [ **verbose** ] [ **|** { **begin** | **exclude** | **include** } *regular-expression* ]

## **Views**

Any view

### **Default command level**

1: Monitor level

#### **Parameters**

**verbose**: Displays detailed interface information.

**|**: Filters command output by specifying a regular expression. For more information about regular expressions, see *Fundamentals Configuration Guide*.

**begin**: Displays the first line that matches the specified regular expression and all lines that follow.

**exclude**: Displays all lines that do not match the specified regular expression.

**include**: Displays all lines that match the specified regular expression.

*regular-expression*: Specifies a regular expression, a case-sensitive string of 1 to 256 characters.

### **Examples**

#### # Display information about BFD-enabled interfaces.

<Sysname> display bfd interface

```
 Total Interface Num: 1
```

```
 Interface: Serial2/1 Session Num: 1 
Min Trans Inter: 200ms Min Recv Inter: 200ms 
    DetectMult: 3 Min Echo Recv Inter: 400ms
      Auth mode: Simple
```
# Display detailed information about BFD-enabled interfaces.

<Sysname> display bfd interface verbose

```
 Total Interface Num: 1 
      Interface: Serial2/1 Session Num: 1 
Min Trans Inter: 200ms Min Recv Inter: 200ms
    DetectMult: 3 Min Echo Recv Inter: 400ms
      Auth mode: Simple
```
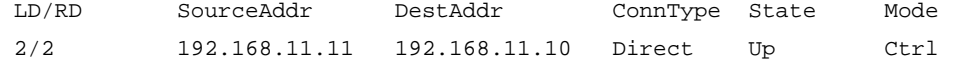

#### **Table 1 Command output**

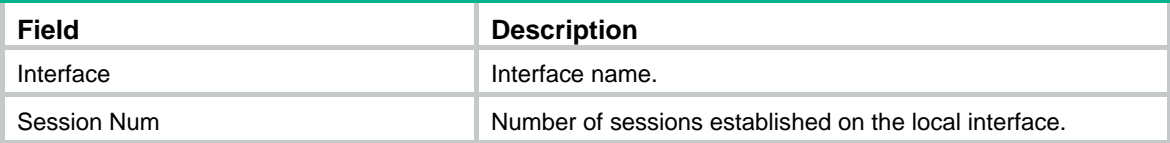

<span id="page-14-0"></span>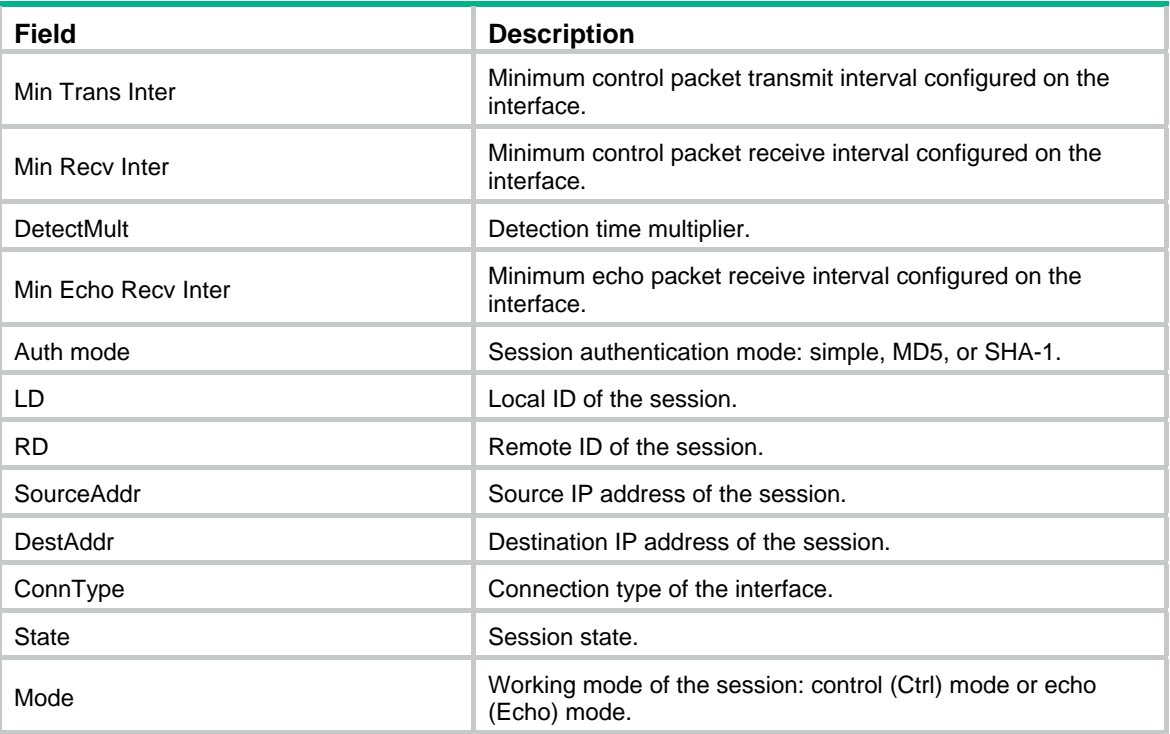

## <span id="page-14-1"></span>display bfd session

Use **display bfd session** to display BFD session information.

#### **Syntax**

**display bfd session** [ **verbose** ] [ **|** { **begin** | **exclude** | **include** } *regular-expression* ]

### **Views**

Any view

### **Default command level**

1: Monitor level

### **Parameters**

**verbose**: Displays detailed BFD session information.

**|**: Filters command output by specifying a regular expression. For more information about regular expressions, see *Fundamentals Configuration Guide*.

**begin**: Displays the first line that matches the specified regular expression and all lines that follow.

**exclude**: Displays all lines that do not match the specified regular expression.

**include**: Displays all lines that match the specified regular expression.

*regular-expression*: Specifies a regular expression, a case-sensitive string of 1 to 256 characters.

### **Examples**

# Display detailed BFD session information on the device.

<Sysname> display bfd session verbose

Total session number: 1 Up session number: 1 Init mode: Active

IPv4 session working under Ctrl mode:

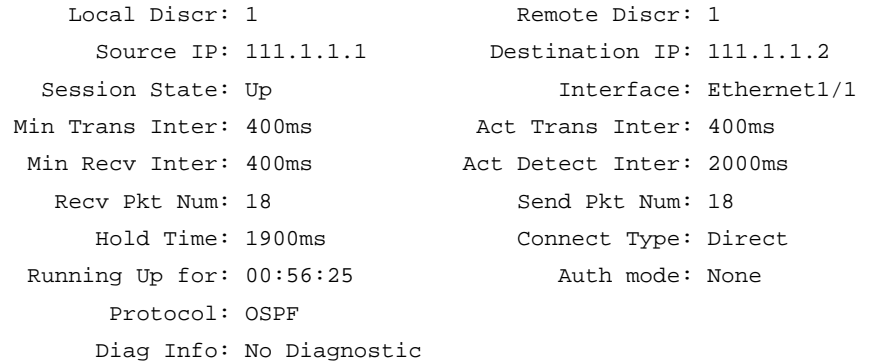

## **Table 2 Command output**

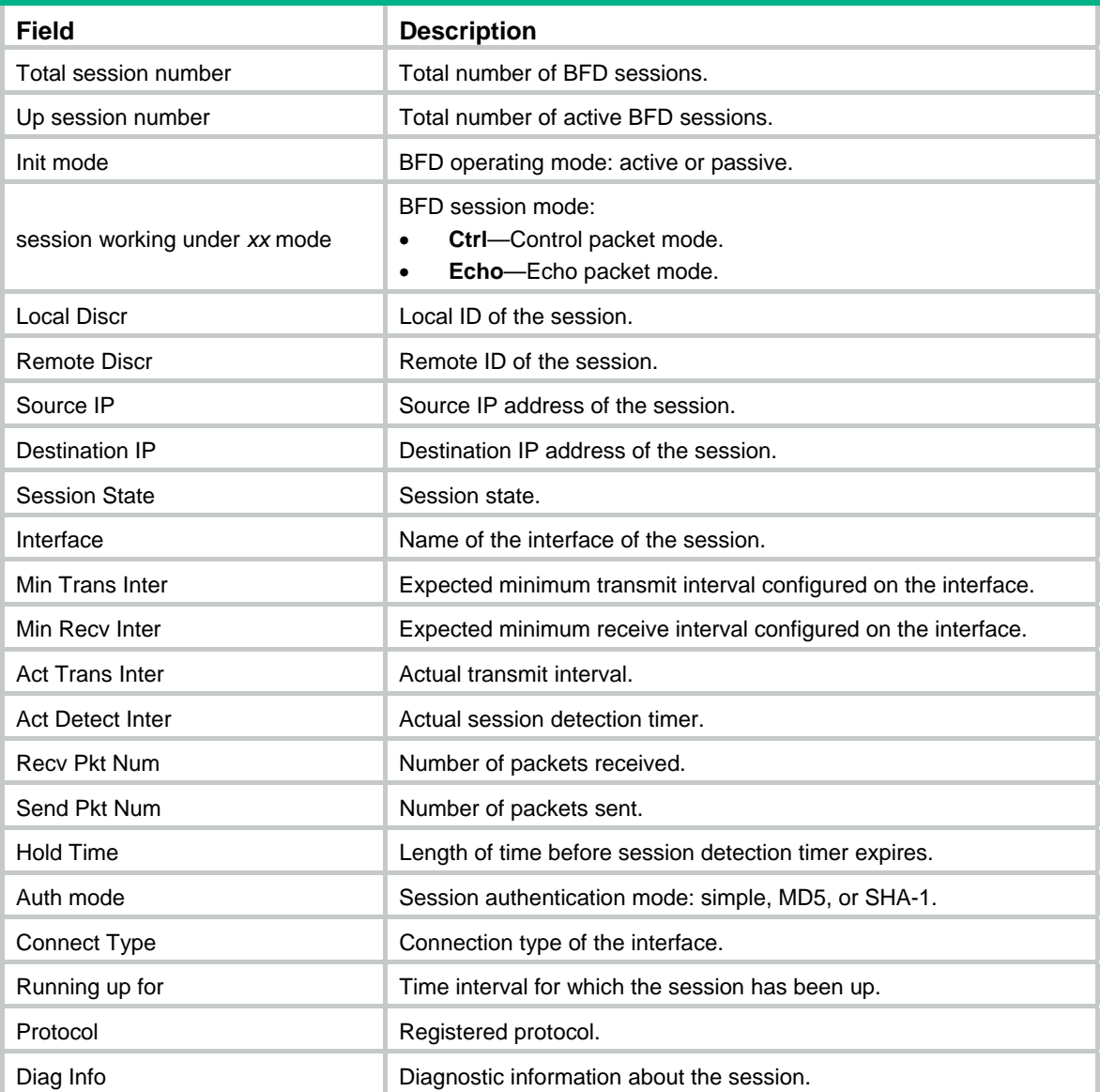

## <span id="page-16-1"></span><span id="page-16-0"></span>reset bfd session statistics

Use **reset bfd session statistics** to clear the BFD session statistics.

## **Syntax**

**reset bfd session statistics** 

## **Views**

User view

## **Default command level**

1: Monitor level

## **Examples**

# Clear statistics about all the BFD sessions.

<Sysname> reset bfd session statistics

# <span id="page-17-1"></span><span id="page-17-0"></span>**Interface backup configuration commands**

## <span id="page-17-2"></span>display standby flow

Use **display standby flow** to display statistics about traffic on the active interfaces participating in load balancing.

#### **Syntax**

**display standby flow** [ **|** { **begin** | **exclude** | **include** } *regular-expression* ]

#### **Views**

Any view

#### **Default command level**

1: Monitor level

#### **Parameters**

**|**: Filters command output by specifying a regular expression. For more information about regular expressions, see *Fundamentals Configuration Guide*.

**begin**: Displays the first line that matches the specified regular expression and all lines that follow.

**exclude**: Displays all lines that do not match the specified regular expression.

**include**: Displays all lines that match the specified regular expression.

*regular-expression*: Specifies a regular expression, which is a case-sensitive string of 1 to 256 characters.

#### **Examples**

# Display statistics about the traffic on the active interface participating in load balancing.

```
<Sysname> display standby flow 
Interfacename : Serial2/0 
Flow-interval(s) : 100 
LastInOctets : 868168 
LastOutOctets : 1818667 
InFlow(Octets) : 50070 
OutFlow(Octets) : 100088 
BandWidth(b/s) : 9000 
UsedBandWidth(b/s) : 8000
```
#### **Table 3 Command output**

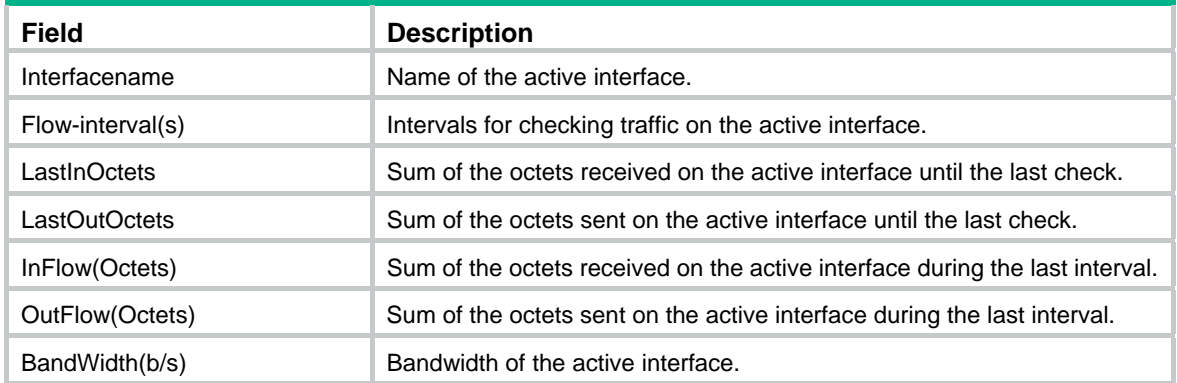

<span id="page-18-0"></span>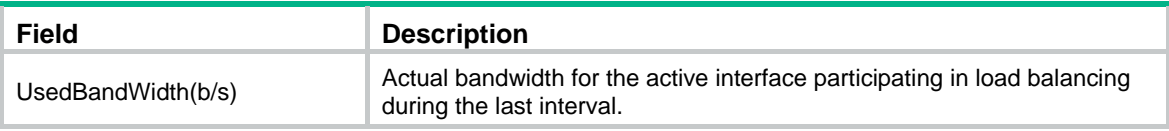

## <span id="page-18-1"></span>display standby state

Use **display standby state** to display the state information of the active and standby interfaces.

## **Syntax**

**display standby state** [ **|** { **begin** | **exclude** | **include** } *regular-expression* ]

## **Views**

Any view

#### **Default command level**

1: Monitor level

#### **Parameters**

**|**: Filters command output by specifying a regular expression. For more information about regular expressions, see *Fundamentals Configuration Guide*.

**begin**: Displays the first line that matches the specified regular expression and all lines that follow.

**exclude**: Displays all lines that do not match the specified regular expression.

**include**: Displays all lines that match the specified regular expression.

*regular-expression*: Specifies a regular expression, which is a case-sensitive string of 1 to 256 characters.

#### **Examples**

#### # Display the state information of the active and standby interfaces.

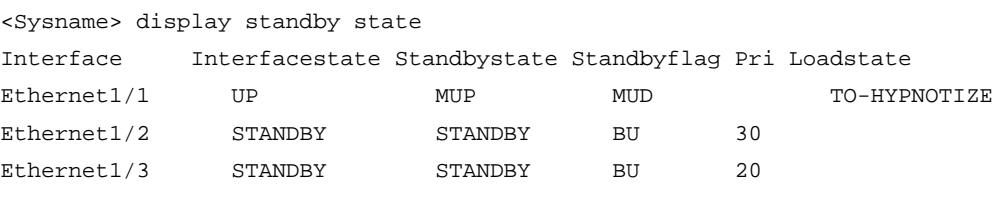

 Backup-flag meaning: M---MAIN B---BACKUP V---MOVED U---USED D---LOAD P---PULLED

The following tables describe the meanings of each state.

#### **Table 4 States of active and standby interfaces**

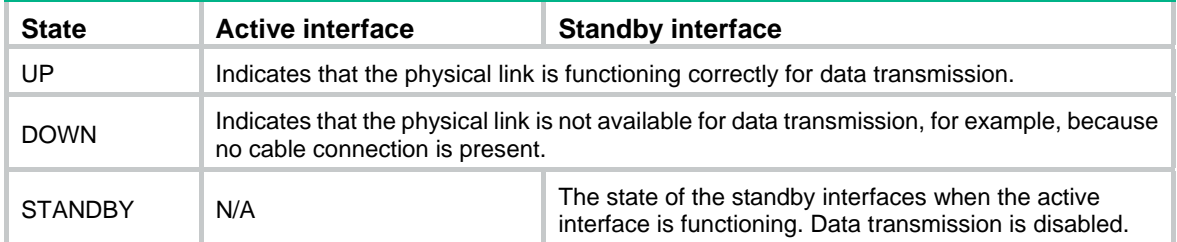

## **Table 5 Backup state of the active interface**

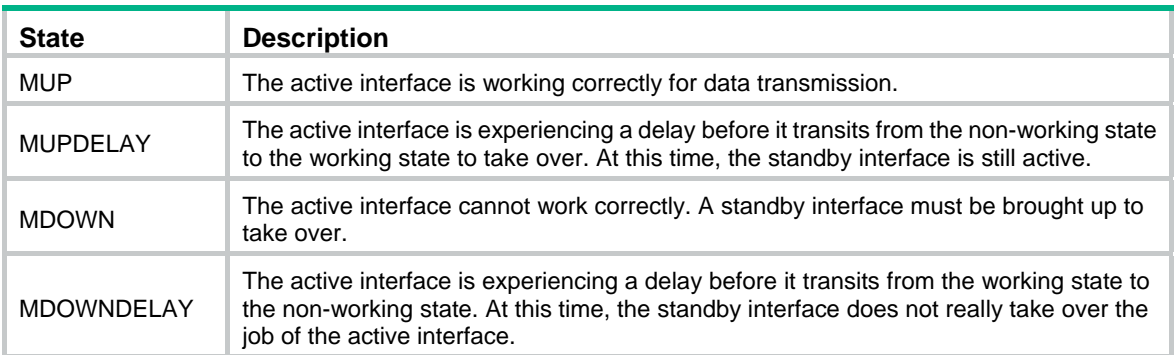

## **Table 6 Backup state of a standby interface**

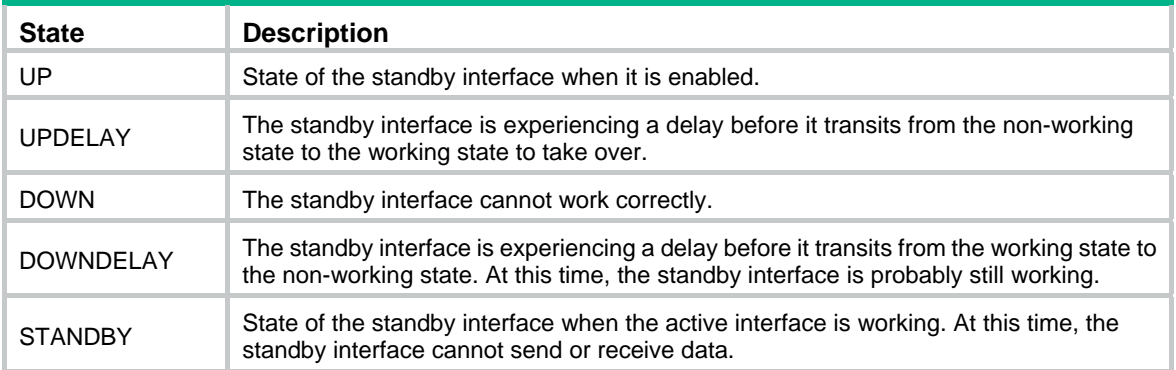

## **Table 7 Backup flags**

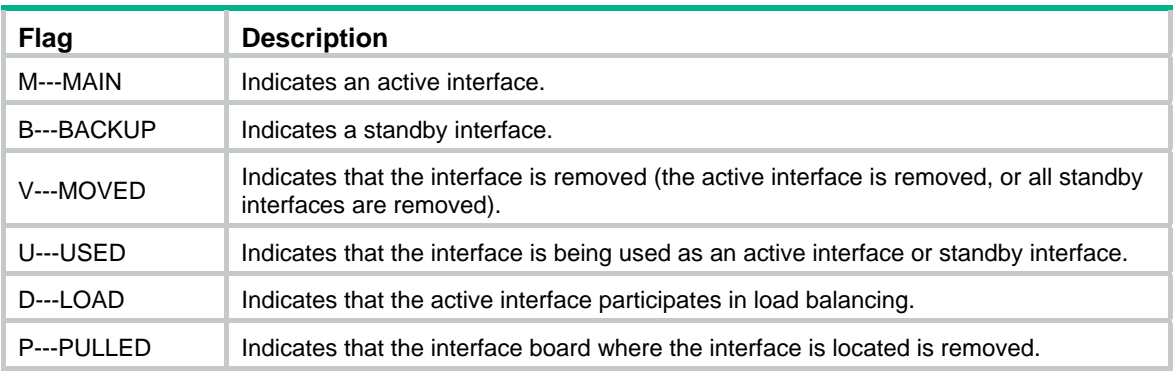

## **Table 8 Load balancing states**

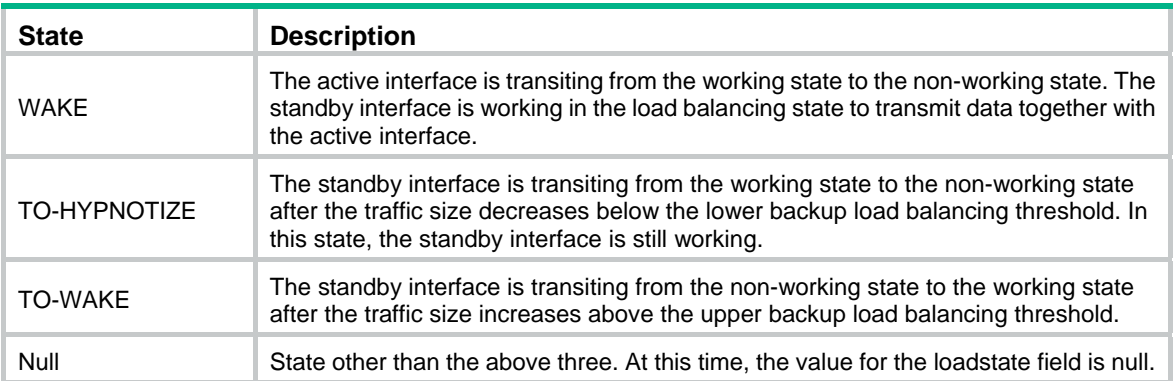

## <span id="page-20-1"></span><span id="page-20-0"></span>standby bandwidth

Use **standby bandwidth** to configure the active interface bandwidth used for setting the thresholds.

Use **undo standby bandwidth** to restore the default.

#### **Syntax**

**standby bandwidth** *size*

### **undo standby bandwidth**

### **Default**

The available bandwidth used for setting the thresholds is 0 kbps.

### **Views**

Interface view

## **Default command level**

2: System level

#### **Parameters**

*size*: Specifies the active interface bandwidth used for setting the thresholds, in the range of 0 to 4000000 kbps.

## **Usage guidelines**

Use this command after standby interfaces are specified.

If the available bandwidth used for setting the thresholds is 0 kbps (the default value), the interface backup module automatically obtains the actual bandwidth of the active interface to set the thresholds.

If the available bandwidth configured for setting the thresholds exceeds the actual bandwidth on the interface, load balancing does not take effect.

#### **Examples**

# Configure the available bandwidth used for setting the thresholds on active interface Serial 2/0 for load balancing as 10000 kbps.

<Sysname> system-view [Sysname] interface serial 2/0 [Sysname-Serial2/0] standby bandwidth 10000

#### **Related commands**

**standby interface**

## <span id="page-20-2"></span>standby interface

Use **standby interface** to specify a standby interface for the current interface.

Use **undo standby interface** to remove the specified standby interface.

#### **Syntax**

**standby interface** *interface-type interface-number* [ **priority** ] **undo standby interface** *interface-type interface-number*

## **Default**

No standby interface is specified.

#### <span id="page-21-0"></span>**Views**

Interface view

### **Default command level**

2: System level

#### **Parameters**

*interface-type interface-number*: Specifies an interface by its type and number.

*priority*: Specifies the priority of a standby interface, in the range of 0 to 255. The default is 0. The greater the value, the higher the priority.

### **Usage guidelines**

This command and the **standby interface** command cannot be configured at the same time. If you have configured the **standby interface** command on the active interface, you cannot configure the **standby track** command on both the active interface and its standby interface. If you have associated an interface with a track entry, you cannot configure the interface as the active interface or a standby interface.

#### **Examples**

# Specify interface Serial 2/1 to back up interface Serial 2/0, and assign it the priority of 50.

<Sysname> system-view [Sysname] interface serial 2/0 [Sysname-Serial2/0] standby interface serial 2/1 50

#### **Related commands**

**standby track**

## <span id="page-21-1"></span>standby threshold

Use **standby threshold** to configure load balancing thresholds.

Use **undo standby threshold** to restore the default.

#### **Syntax**

**standby threshold** *enable-threshold disable-threshold*

#### **undo standby threshold**

#### **Default**

Load balancing threshold is disabled.

#### **Views**

Interface view

#### **Default command level**

2: System level

### **Parameters**

*enable-threshold*: Specifies the upper load balancing threshold in the range of 1 to 99. It indicates the percentage of the available active-interface bandwidth that the traffic load must exceed for the standby interface to come up for load balancing.

*disable-threshold*: Specifies the lower load balancing threshold in the range of 1 to 99. It indicates the percentage of the available active-interface bandwidth that the traffic load must be less than for the standby interface in load balancing to shut down. The disable-threshold must be smaller than the enable-threshold.

### <span id="page-22-0"></span>**Usage guidelines**

The following is how backup/load balancing works:

- If the available bandwidth used for setting the thresholds is 0 kbps (the default value), the interface backup module automatically obtains the actual bandwidth of the active interface to set the thresholds. If the available bandwidth configured for setting the thresholds exceeds the actual bandwidth on the interface, load balancing does not take effect.
- When the traffic on the active interface increases above the enable-threshold, the standby interface starts to participate in load balancing. When the traffic on the active interface decreases below the disable-threshold, the standby interface frequently switches it state from up and down. To avoid this problem, H3C recommends that you set the disable-threshold to lower than half of the enable-threshold.
- You can only use the **standby threshold** command on active interfaces and after standby interfaces are specified.

### **Examples**

# Configure the enable-threshold of load balancing on interface Serial 2/0 as 80 and the disable-threshold as 20.

<Sysname> system-view [Sysname] interface serial 2/0 [Sysname-Serial2/0] standby threshold 80 20

#### **Related commands**

- • **standby interface**
- • **standby bandwidth**

## <span id="page-22-1"></span>standby timer delay

Use **standby timer delay** to set switchover delays on the interface.

Use **undo standby timer delay** to restore the default.

#### **Syntax**

**standby timer delay** *enable-delay disable-delay*

#### **undo standby timer delay**

#### **Default**

Switchover delays on the active and standby interfaces are 0, indicating immediate switch without any delay.

### **Views**

Interface view

#### **Default command level**

2: System level

#### **Parameters**

*enable-delay*: Specifies switchover delay from the active interface to the standby interface, in the range of 0 to 65535 seconds.

*disable-delay*: Specifies switchover delay from the standby interface to the active interface, in the range of 0 to 65535 seconds.

### <span id="page-23-0"></span>**Usage guidelines**

This command sets the delay timer for a standby interface to startup when the active interface is down, and the delay timer for a standby interface to be disabled after the active interface is recovered.

This command must be executed after standby interfaces are specified.

### **Examples**

# Configure interface Serial 2/1 to use interface Serial 2/0 for backup, and to experience 10 seconds of delay before switchover.

<Sysname> system-view [Sysname] interface serial 2/0 [Sysname-Serial2/0] standby interface serial 2/1 [Sysname-Serial2/0] standby timer delay 10 10

#### **Related commands**

**standby interface** 

## <span id="page-23-1"></span>standby timer flow-check

Use **standby timer flow-check** to configure the interval for checking the traffic size on the active interface.

Use **undo standby timer flow-check** to restore the default.

#### **Syntax**

**standby timer flow-check** *interval*

**undo standby timer flow-check** 

#### **Default**

The interval for checking the traffic size on the active interface is 30 seconds.

## **Views**

Interface view

#### **Default command level**

2: System level

#### **Parameters**

*interval*: Specifies flow check interval in the range of 30 to 600 seconds.

#### **Usage guidelines**

Use this command after standby interfaces are specified.

#### **Examples**

# Configure load balancing, backup bandwidth and flow check interval on interface Serial 2/0 as 60 seconds.

<Sysname> system-view [Sysname] interface serial 2/0 [Sysname-Serial2/0] standby timer flow-check 60

#### **Related commands**

**standby interface** 

## <span id="page-24-1"></span><span id="page-24-0"></span>standby timer startup

Use **standby timer startup** to set the delay timer for the backup function to take effect on system startup.

Use **undo standby timer startup** to restore the default.

#### **Syntax**

**standby timer startup** *seconds*

**undo standby timer startup** 

#### **Default**

The backup function takes effect after a delay of 30 seconds.

#### **Views**

System view

#### **Default command level**

2: System level

### **Parameters**

*seconds*: Specifies the delay timer for the backup function to take effect on system startup, in the range of 0 to 65535 seconds.

### **Usage guidelines**

This command takes effect on all standby interfaces working in active/backup mode, and does not take effect on the standby interfaces working in load balancing mode.

#### **Examples**

# Set the delay timer for the backup function to take effect on system startup to 40 seconds.

<Sysname> system-view [Sysname] standby timer startup 40

## <span id="page-24-2"></span>standby track

Use **standby track** to associate an interface with a track entry.

Use **undo standby track** to remove the association.

#### **Syntax**

**standby track** *track-entry-number*

### **undo standby track**

## **Default**

An interface is not associated with a track entry.

## **Views**

Interface view

### **Default command level**

2: System level

#### **Parameters**

*track-entry-number*: Specifies a track entry to be monitored by its number in the range of 1 to 1024.

#### **Usage guidelines**

This command and the **standby interface** command cannot be configured at the same time. If you have configured the **standby interface** command on the active interface, you cannot configure the **standby track** command on both the active interface and its standby interface. If you have associated an interface with a track entry, you cannot configure the interface as the active interface or a standby interface.

One interface can be associated with one track entry. If you execute this command multiple times, the most recent configuration takes effect.

You can associate an interface with a nonexistent track entry. The Track function can take effect after the track entry is created with the **track** command.

#### **Examples**

# Configure interface Serial 2/0 to be associated with track entry 1.

```
<Sysname> system-view 
[Sysname] interface serial 2/0 
[Sysname-Serial2/0] standby track 1
```
#### **Related commands**

- • **standby interface**
- • **track**

# <span id="page-26-1"></span><span id="page-26-0"></span>**Track configuration commands**

## <span id="page-26-2"></span>display track

Use **display track** to display track entry information.

### **Syntax**

**display track** { *track-entry-number* | **all** } [ **|** { **begin** | **exclude** | **include** } *regular-expression* ]

#### **Views**

Any view

### **Default command level**

1: Monitor level

### **Parameters**

*track-entry-number*: Displays information about the specified track entry in the range of 1 to 1024.

**all**: Displays information about all the track entries.

**|**: Filters command output by specifying a regular expression. For more information about regular expressions, see *Fundamentals Configuration Guide*.

**begin**: Displays the first line that matches the specified regular expression and all lines that follow.

**exclude**: Displays all lines that do not match the specified regular expression.

**include**: Displays all lines that match the specified regular expression.

*regular-expression*: Specifies a regular expression, a case-sensitive string of 1 to 256 characters.

#### **Examples**

# Display information about all track entries.

```
<Sysname> display track all 
Track ID: 1 
   Status: Positive (notify 13 seconds later) 
  Duration: 0 days 0 hours 0 minutes 7 seconds 
  Notification delay: Positive 20, Negative 30 (in seconds) 
  Reference object: 
     NQA entry: admin test 
     Reaction: 10 
Track ID: 2 
   Status: Invalid 
  Duration: 0 days 0 hours 0 minutes 32 seconds 
  Notification delay: Positive 20, Negative 30 (in seconds) 
  Reference object: 
     BFD session: 
    Packet type: Echo 
     Interface : Ethernet1/1 
     Remote IP : 192.168.40.1 
    Local IP : 192.168.40.2 
Track ID: 3 
   Status: Negative 
   Duration: 0 days 0 hours 0 minutes 32 seconds
```

```
 Notification delay: Positive 20, Negative 30 (in seconds) 
 Reference object: 
  Track interface : 
  Interface status : Inserted 
  Interface : Ethernet1/2 
  Protocol : IPv4
```
## **Table 9 Command output**

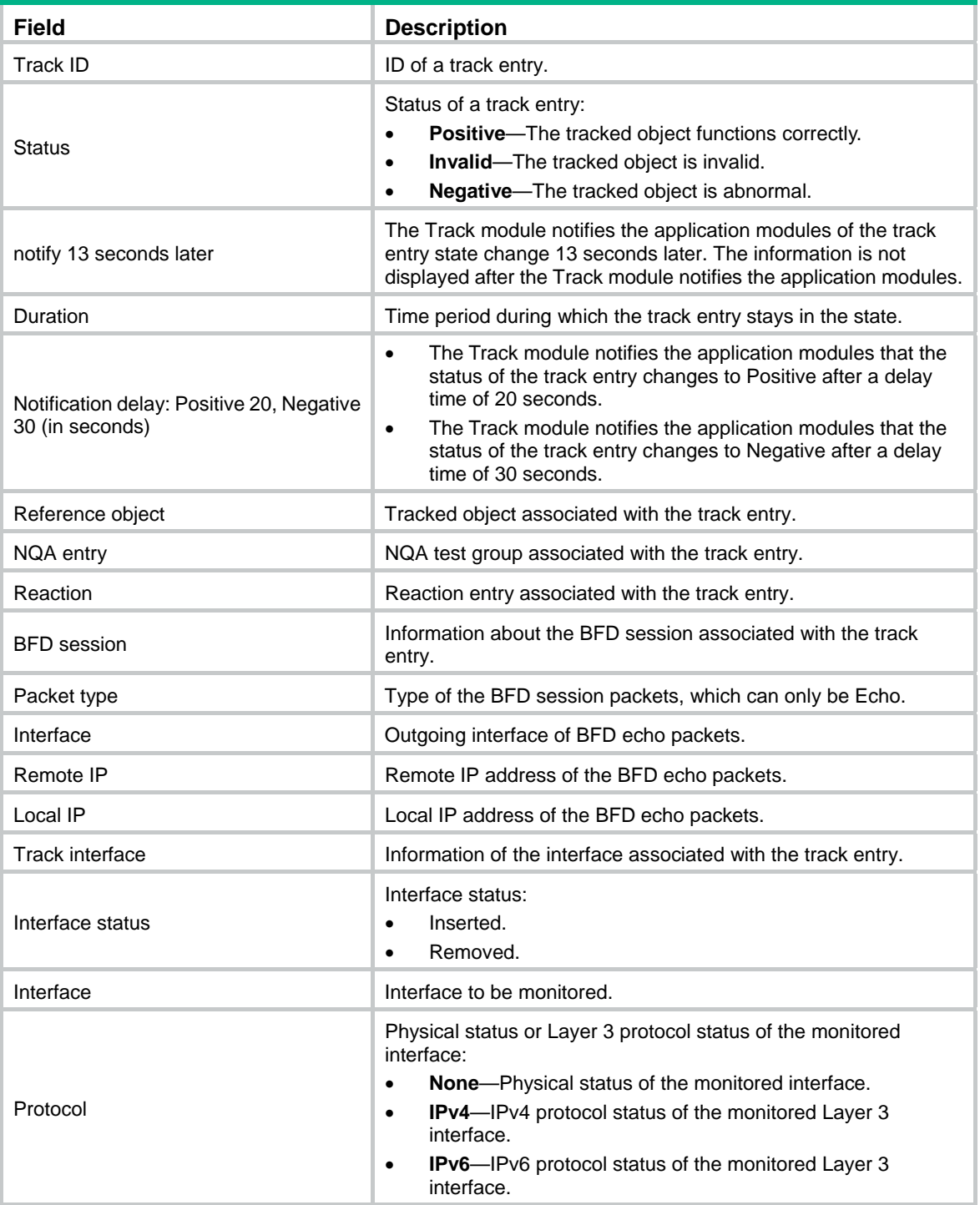

## <span id="page-28-1"></span><span id="page-28-0"></span>track bfd echo

Use **track bfd echo** to create a track entry, associate it with the BFD session, specify to use echo packets in BFD probes, and specify the delay time for the Track module to notify the application modules when the status of the track entry changes.

Use **undo track** to remove the track entry.

#### **Syntax**

**track** *track-entry-number* **bfd echo interface** *interface-type interface-number* **remote ip** *remote-ip*  **local ip** *local-ip* [ **delay** { **negative** *negative-time* | **positive** *positive-time* } \* ]

**undo track** *track-entry-number*

#### **Default**

No track entry exists.

#### **Views**

System view

#### **Default command level**

2: System level

#### **Parameters**

*track-entry-number*: Specifies the track entry ID in the range of 1 to 1024.

**interface** *interface-type interface-number*: Specifies an interface by its type and number to save BFD configurations. The interface also serves as the outgoing interface for BFD packets.

**remote ip** *remote-ip*: Specifies the destination IP address of the BFD echo packets.

**local ip** *local-ip*: Specifies the source IP address of the BFD echo packets.

**delay**: Specifies that the Track module notifies the application modules of the track entry status change after a specific delay time. If this keyword is not provided, the Track module notifies the application modules immediately when the track entry status changes.

**negative** *negative-time*: Specifies the delay time for the Track module to notify the application modules that the status of the track entry changes to Negative. The *negative-time* argument represents the delay time, in the range of 1 to 300 seconds.

**positive** *positive-time*: Specifies the delay time for the Track module to notify the application modules that the status of the track entry changes to Positive. The *positive-time* argument represents the delay time, in the range of 1 to 300, in seconds.

#### **Usage guidelines**

After a track entry is created, you cannot change its settings except the delay time. To change the delay time for this track entry, use the **track bfd echo delay** command. To modify other settings of this track entry, first delete the entire track entry, and then create a new track entry.

When you configure collaboration between Track and BFD, do not configure the virtual IP address of a VRRP group as the local or remote address of a BFD session.

Associating a track entry with the echo-mode BFD session detects a directly connected link. Before that, you must configure the source IP address of BFD echo packets.

#### **Examples**

# Create track entry 1, which uses BFD to monitor the link between local IP address 192.168.40.2 and remote IP address 192.168.40.1 by sending BFD echo packets.

<Sysname> system-view

[Sysname] track 1 bfd echo interface ethernet 1/1 remote ip 192.168.40.1 local ip 192.168.40.2

## <span id="page-29-0"></span>**Related commands**

#### **display track**

## <span id="page-29-1"></span>track nqa

Use **track nqa** to create a track entry, associate it with the specified reaction entry of the NQA test group, and specify the delay time for the Track module to notify the application modules when the status of the track entry changes.

Use **undo track** to remove the track entry.

#### **Syntax**

**track** *track-entry-number* **nqa entry** *admin-name operation-tag* **reaction** *item-number* [ **delay** { **negative** *negative-time* | **positive** *positive-time* } \* ]

**undo track** *track-entry-number*

#### **Default**

No track entry exists.

## **Views**

System view

#### **Default command level**

2: System level

#### **Parameters**

*track-entry-number*: Specifies the track entry ID in the range of 1 to 1024.

**entry** *admin-name operation-tag*: Specifies the NQA test group to be associated with the track entry. The *admin-name* argument is the name of the NQA test group administrator who creates the NQA operation, and is a case-insensitive string of 1 to 32 characters. The *operation-tag* argument is the NQA operation tag, a case-insensitive string of 1 to 32 characters.

**reaction** *item-number*: Specifies the reaction entry to be associated with the track entry. The *item-number* argument is the reaction entry ID in the range of 1 to 10.

**delay**: Specifies that the Track module notifies the application modules of the track entry status change after a specific delay time. If this keyword is not provided, the Track module notifies the application modules immediately when the track entry status changes.

**negative** *negative-time*: Specifies the delay time for the Track module to notify the application modules that the status of the track entry changes to Negative. The *negative-time* argument represents the delay time, in the range of 1 to 300 seconds.

**positive** *positive-time*: Specifies the delay time for the Track module to notify the application modules that the status of the track entry changes to Positive. The *positive-time* argument represents the delay time, in the range of 1 to 300 seconds.

## **Usage guidelines**

After a track entry is created, you cannot change its settings except the delay time. To change the delay time, use the **track nqa delay** command. To modify other settings of this track entry, first delete the entire track entry, and then create a new track entry.

#### **Examples**

# Create track entry 1, and associate it with reaction entry 3 of the NQA test group (admin-test).

<Sysname> system-view

[Sysname] track 1 nqa entry admin test reaction 3

#### <span id="page-30-0"></span>**Related commands**

- • **display track**
- • **nqa**
- • **reaction** (*Network Management and Monitoring Command Reference*)

## <span id="page-30-1"></span>track interface

Use **track interface** to create a track entry, associate it with the physical status of a specific interface, and specify the delay time for the Track module to notify the application modules when the status of the track entry changes.

Use **undo track** to remove the track entry.

#### **Syntax**

**track** *track-entry-number* **interface** *interface-type interface-number* [ **delay** { **negative** *negative-time* | **positive** *positive-time* } \* ]

**undo track** *track-entry-number* 

#### **Default**

No track entry exists.

#### **Views**

System view

### **Default command level**

2: System level

#### **Parameters**

*track-entry-number*: Specifies the track entry ID in the range of 1 to 1024.

*interface-type interface-number*: Specifies an interface by its type and number.

**delay**: Specifies that the Track module notifies the application modules of the track entry status change after a specific delay time. If this keyword is not provided, the Track module notifies the application modules immediately when the track entry status changes.

**negative** *negative-time*: Specifies the delay time for the Track module to notify the application modules that the status of the track entry changes to Negative. The *negative-time* argument represents the delay time, in the range of 1 to 300 seconds.

**positive** *positive-time*: Specifies the delay time for the Track module to notify the application modules that the status of the track entry changes to Positive. The *positive-time* argument represents the delay time, in the range of 1 to 300 seconds.

#### **Usage guidelines**

After a track entry is created, you cannot change its settings except the delay time. To change the delay time, use the **track interface delay** command. To modify other settings of this track entry, first delete the entire track entry, and then create a new track entry.

When a track entry to be associated with the physical status of a specific interface is created, the status of the track entry is Positive if the physical status of the interface is up. The status of the track entry is Negative if the physical status of the interface is down. To display the physical status of an interface, use the **display ip interface brief** command.

#### **Examples**

# Create track entry 1, and associate it *w*ith the physical status of interface Ethernet 1/1.

<Sysname> system-view [Sysname] track 1 interface ethernet 1/1

## <span id="page-31-0"></span>**Related commands**

- • **display track**
- • **display ip interface brief** (*Layer 3—IP Services Command Reference*)

## <span id="page-31-1"></span>track interface protocol

Use **track interface protocol** to create a track entry, associate it with the protocol status of a specific interface, and specify the delay time for the Track module to notify the application modules when the status of the track entry changes.

Use **undo track** to remove the track entry.

#### **Syntax**

**track** *track-entry-number* **interface** *interface-type interface-number* **protocol** { **ipv4** | **ipv6** } [ **delay** { **negative** *negative-time* | **positive** *positive-time* } \* ]

**undo track** *track-entry-number* 

#### **Default**

No track entry exists.

### **Views**

System view

#### **Default command level**

2: System level

#### **Parameters**

*track-entry-number*: Specifies the track entry ID in the range of 1 to 1024.

*interface-type interface-number*: Specifies an interface by its type and number.

**ipv4**: Monitors the IPv4 protocol status. When the IPv4 protocol status of an interface is up, the status of the track object is Positive. When the IPv4 protocol status of an interface is down, the status of the track object is Negative. To display the IPv4 protocol status of an interface, use the **display ip interface brief** command.

**ipv6**: Monitors the IPv6 protocol status. When the IPv6 protocol status of an interface is up, the status of the track object is Positive. When the IPv6 protocol status of an interface is down, the status of the track object is Negative. To display the IPv6 protocol status of an interface, use the **display ipv6 interface** command.

**delay**: Specifies that the Track module notifies the application modules of the track entry status change after a specific delay time. If this keyword is not provided, the Track module notifies the application modules immediately when the track entry status changes.

**negative** *negative-time*: Specifies the delay time for the Track module to notify the application modules that the status of the track entry changes to Negative. The *negative-time* argument represents the delay time, in the range of 1 to 300 seconds.

**positive** *positive-time*: Specifies the delay time for the Track module to notify the application modules that the status of the track entry changes to Positive. The *positive-time* argument represents the delay time, in the range of 1 to 300 seconds.

## **Usage guidelines**

After a track entry is created, you cannot change its settings except the delay time. To change the delay time, use the **track interface protocol delay** command. To modify other settings of this track entry, first delete the entire track entry, and then create a new track entry.

## **Examples**

# Create track entry 1, and associate it with the IPv4 protocol status of interface Ethernet 1/1.

<Sysname> system-view

[Sysname] track 1 interface ethernet 1/1 protocol ipv4

## **Related commands**

- • **display track**
- • **display ip interface brief** (*Layer 3*—*IP Services Command Reference*)
- • **display ipv6 interface** (*Layer 3*—*IP Services Command Reference*)

# <span id="page-33-1"></span><span id="page-33-0"></span>**VRRP configuration commands**

The interfaces that VRRP involves can only be Layer 3 Ethernet interfaces and VLAN interfaces unless otherwise specified.

VRRP cannot be configured on interfaces in aggregation groups.

# <span id="page-33-2"></span>Common VRRP configuration commands

## <span id="page-33-3"></span>vrrp mode

Use **vrrp mode** to configure the VRRP working mode.

Use **undo vrrp mode** to restore the default.

## **Syntax**

**vrrp mode load-balance** 

**undo vrrp mode** 

## **Default**

VRRP operates in standard mode.

### **Views**

System view

## **Default command level**

2: System level

## **Parameters**

**load-balance**: Specifies the load balancing mode.

## **Usage guidelines**

- When you configure the working mode of VRRP by using this command, both IPv4-based and IPv6-based VRRP groups operate in the specified mode.
- When VRRP operates in load balancing mode, the virtual IP address cannot be the same as the IP address of any interface in the VRRP group, and the virtual IP address should be mapped to the virtual MAC address. Otherwise, VRRP cannot operate in load balancing mode.
- When a VRRP group is created, you can still change the VRRP working mode. When you change the VRRP working mode, all VRRP groups on the router operate in the specified mode.

## **Examples**

# Configure VRRP to operate in load balancing mode.

<Sysname> system-view

[Sysname] vrrp mode load-balance

## **Related commands**

- • **display vrrp**
- • **display vrrp ipv6**

## <span id="page-33-4"></span>vrrp version

Use **vrrp version** to specify the version of VRRP on an interface.

Use **undo vrrp version** to restore the default.

#### <span id="page-34-0"></span>**Syntax**

**vrrp version** *version-number*

**undo vrrp version** 

### **Default**

VRRPv2 is used.

## **Views**

Interface view

#### **Default command level**

2: System level

#### **Parameters**

*version-number*: Specifies a VRRP version. The version number is 2 or 3, where 2 indicates IPv4 VRRPv2 (described in RFC 2338) or IPv6 VRRPv2 (described in RFC 3768), and 3 indicates IPv4/IPv6 VRRPv3 (described in RFC 5798).

#### **Usage guidelines**

RFC 3768 does not define the packet format of IPv6 VRRPv2 packets. Before RFC 5798 is released, H3C implements IPv6 VRRPv2 based on RFC 3768. In IPv6 VRRPv2 packets, the Version field is 3.

This command does not apply to VRRP load balancing mode.

The version of VRRP on all routers in a VRRP group must be the same.

#### **Examples**

# Specify VRRPv3 to run on interface Ethernet 1/1.

```
<Sysname> system-view 
[Sysname] interface ethernet 1/1 
[Sysname-Ethernet1/1] vrrp version 3
```
# <span id="page-34-1"></span>IPv4-based VRRP configuration commands

## <span id="page-34-2"></span>display vrrp

Use **display vrrp** to display the state information of VRRP groups.

#### **Syntax**

**display vrrp** [ **verbose** ] [ **interface** *interface-type interface-number* [ **vrid** *virtual-router-id* ] ] [ **|** { **begin** | **exclude** | **include** } *regular-expression* ]

### **Views**

Any view

#### **Default command level**

1: Monitor level

#### **Parameters**

**verbose:** Displays detailed state information of VRRP groups.

**interface** *interface-type interface-number*: Displays VRRP group state information of the specified interface. *interface-type interface-number* specifies an interface by its type and number.

**vrid** *virtual-router-id*: Displays state information of the specified VRRP group. The *virtual-router-id* argument specifies a VRRP group by its group number in the range of 1 to 255.

**|**: Filters command output by specifying a regular expression. For more information about regular expressions, see *Fundamentals Configuration Guide*.

**begin**: Displays the first line that matches the specified regular expression and all lines that follow.

**exclude**: Displays all lines that do not match the specified regular expression.

**include**: Displays all lines that match the specified regular expression.

*regular-expression*: Specifies a regular expression, a case-sensitive string of 1 to 256 characters.

#### **Usage guidelines**

If you do not specify **verbose**, only the brief state information of VRRP group is displayed.

If you specify both an interface and a VRRP group, only the state information of the specified VRRP group on the interface is displayed. If you only specify an interface, the state information of all the VRRP groups on the interface is displayed. If you specify neither, the state information of all the VRRP groups on the router is displayed.

### **Examples**

# When VRRP operates in standard mode, display brief information about all VRRP groups on the device.

<Sysname> display vrrp IPv4 Standby Information: Run Mode : Standard Run Method : Virtual MAC Total number of virtual routers : 1 Interface **VRID** State Run Adver Auth Virtual Pri Timer Type IP --------------------------------------------------------------------- Eth1/1 1 Master 140 1 Simple 1.1.1.1

#### **Table 10 Command output (standard mode)**

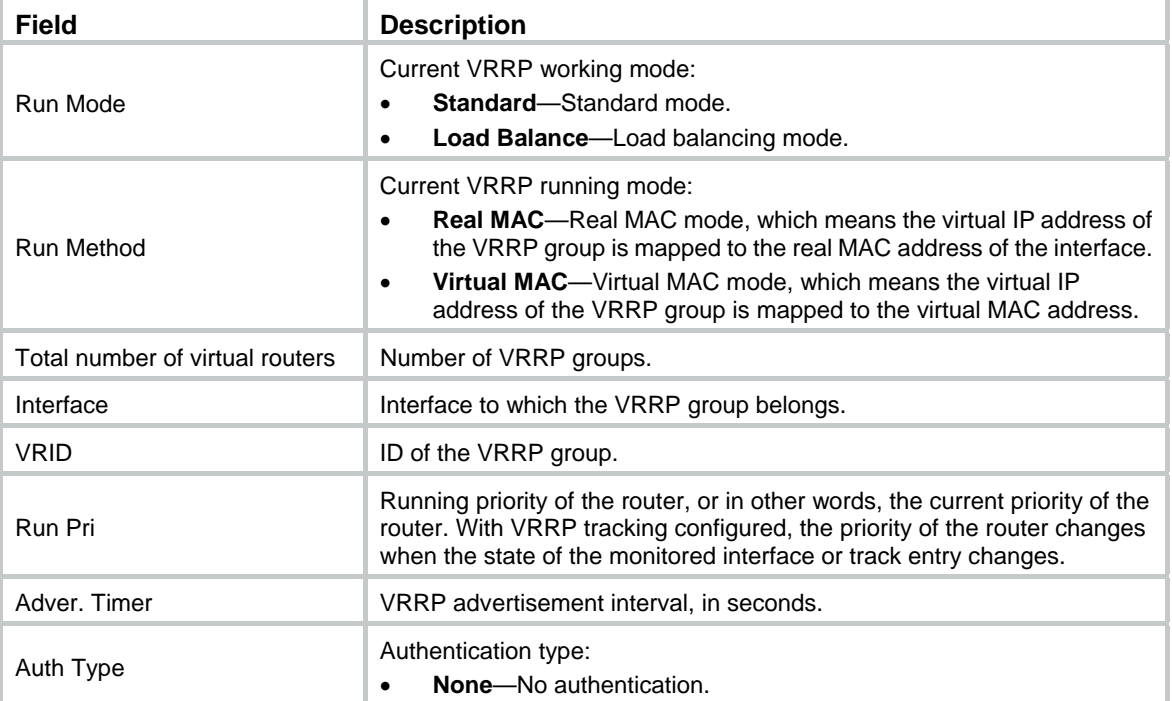
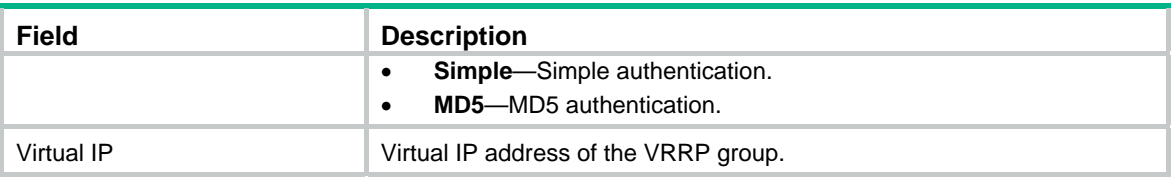

# When VRRP operates in standard mode, display detailed information about all VRRP groups on the device.

```
<Sysname> display vrrp verbose 
 IPv4 Standby Information: 
    Run Mode : Standard 
    Run Method : Virtual MAC 
 Total number of virtual routers : 1 
   Interface Ethernet1/1 
   VRID : 1 Adver Timer : 1
   Admin Status : Up 3tate : Master
   Config Pri : 150 Running Pri : 140
   Preempt Mode : Yes Delay Time : 5
   Auth Type : Simple Key : hello
   Virtual IP : 1.1.1.1
    Virtual MAC : 0000-5e00-0101 
   Master IP : 1.1.1.2
   VRRP Track Information: 
   Track Interface: Eth1/2 State : Down Pri Reduced : 10
   Track Object : 1 State : Positive Pri Reduced : 50
```
#### **Table 11 Command output (standard mode)**

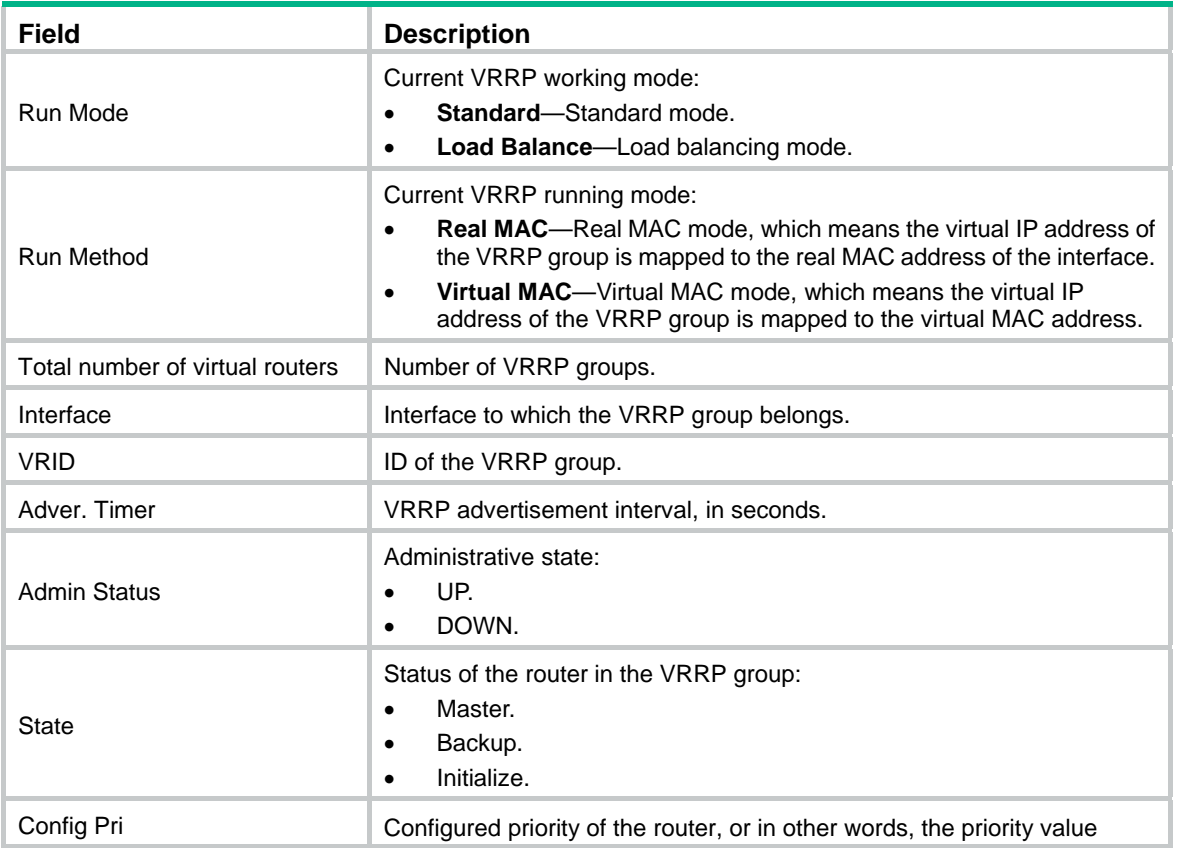

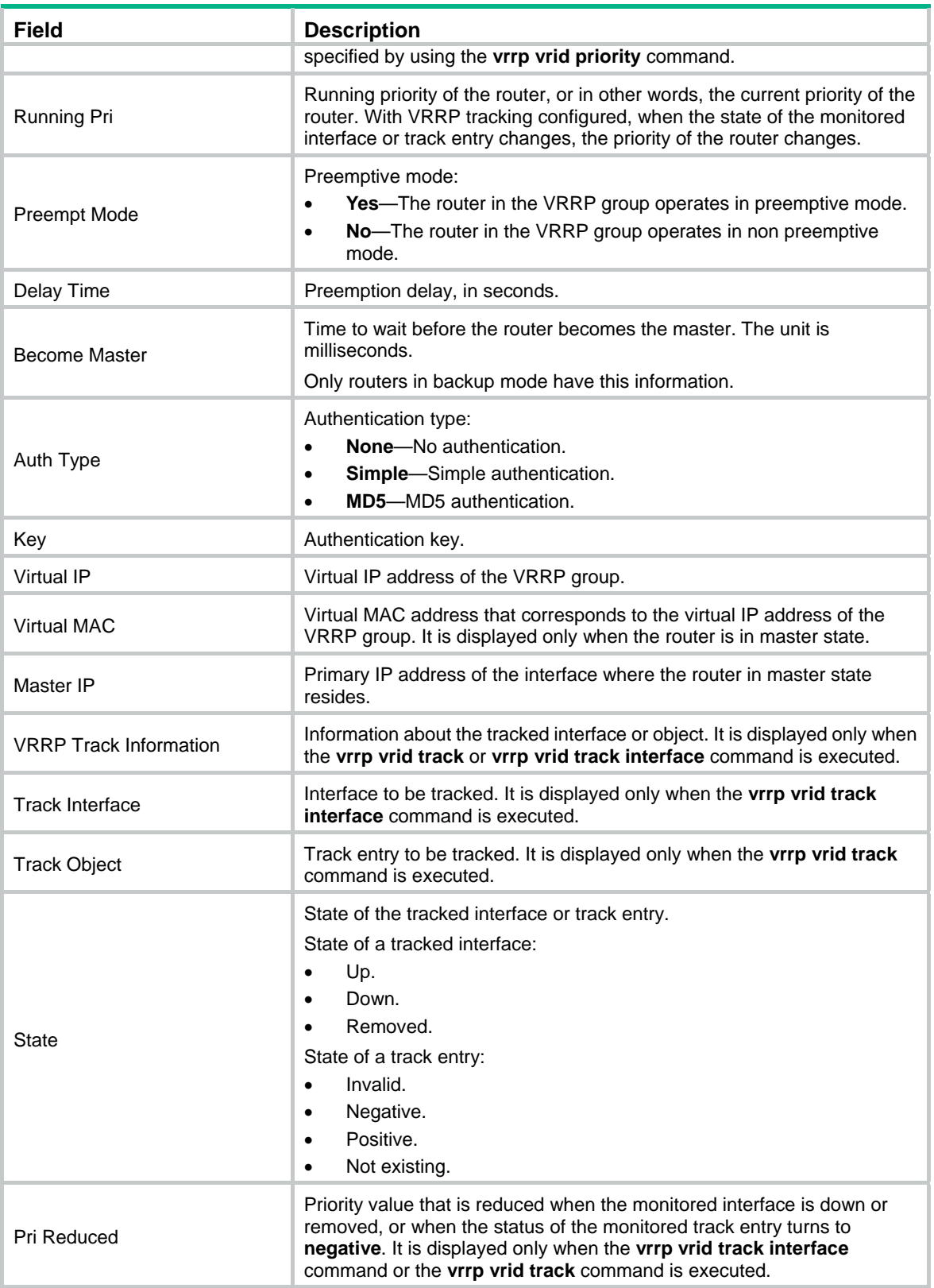

# When VRRP operates in load balancing mode, display brief information about all VRRP groups on the device.

<Sysname> display vrrp IPv4 Standby Information: Run Mode : Load Balance

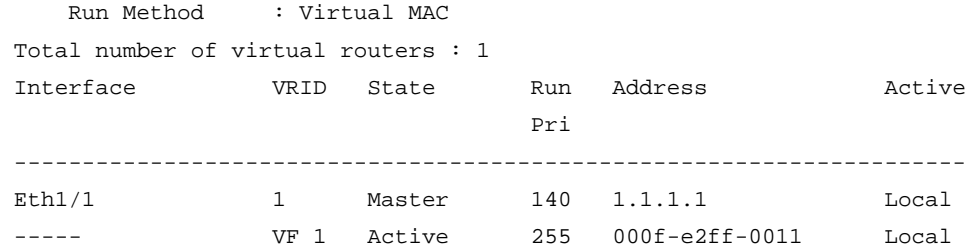

### **Table 12 Command output (load balancing mode)**

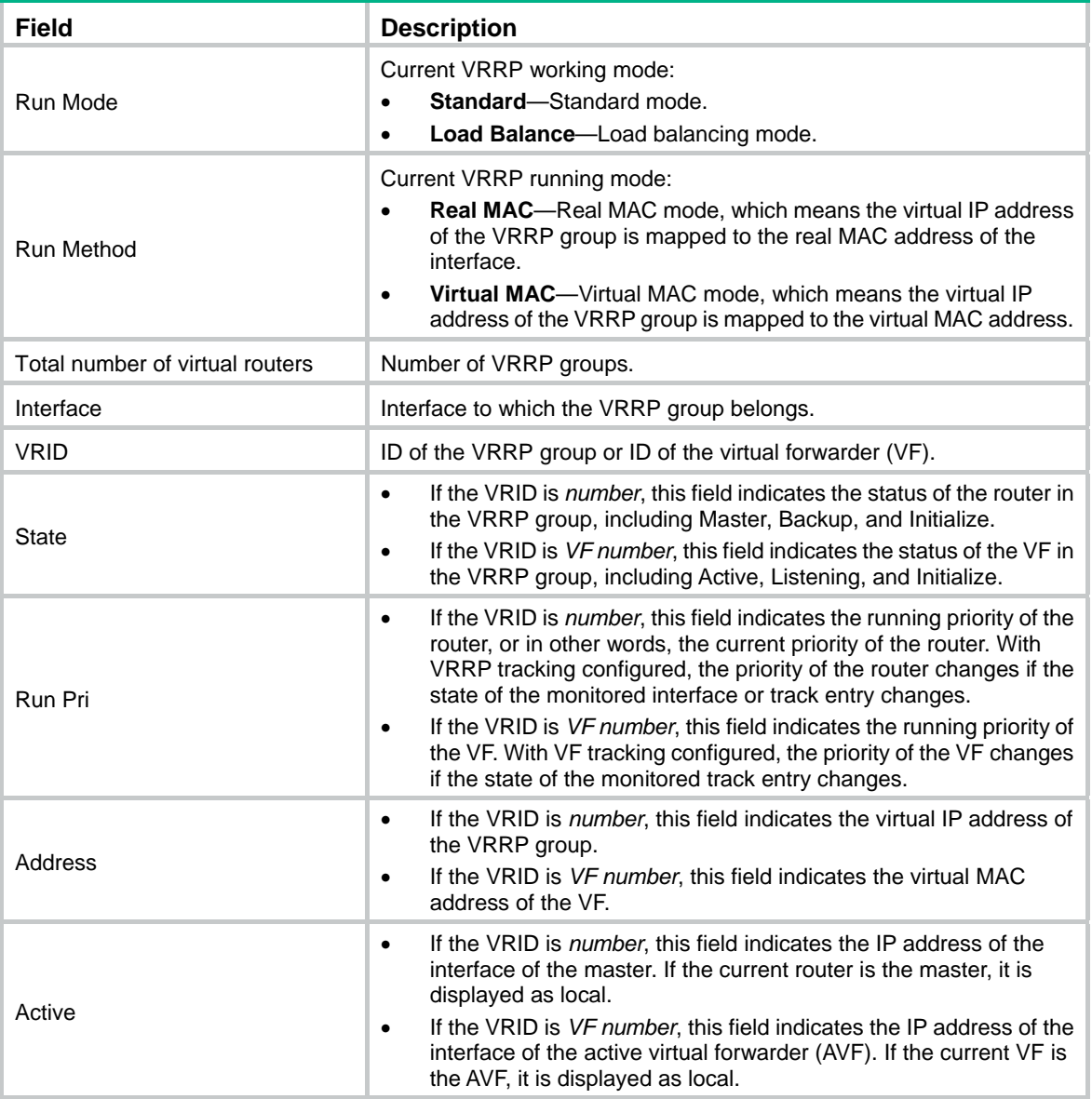

# When VRRP operates in load balancing mode, display detailed information about all VRRP groups on the device.

```
<Sysname> display vrrp verbose 
 IPv4 Standby Information: 
     Run Mode : Load Balance 
     Run Method : Virtual MAC 
 Total number of virtual routers : 1 
   Interface Ethernet1/1
```

```
VRID : 1 Adver Timer : 1
 Admin Status : Up State : Master
 Config Pri : 120 Running Pri : 110
 Preempt Mode : Yes Delay Time : 5
  Auth Type : None 
  Virtual IP : 10.1.1.1 
  Member IP List : 10.1.1.2 (Local, Master) 
                10.1.1.3 (Backup) 
 VRRP Track Information: 
 Track Interface: Eth1/2 State : Down Pri Reduced : 10
 Track Object : 1 State : Positive Pri Reduced : 50
 Forwarder Information: 2 Forwarders 1 Active 
  Config Weight : 255 
  Running Weight : 255 
 Forwarder 01 
  State : Active 
  Virtual MAC : 000f-e2ff-0011 (Owner) 
 Owner ID : 0000-5e01-1101
  Priority : 255 
  Active : local 
 Forwarder 02 
 State : Listening
 Virtual MAC : 000f-e2ff-0012 (Learnt)
  Owner ID : 0000-5e01-1103 
 Priority : 127
  Active : 10.1.1.3 
 Forwarder Weight Track Information: 
 Track Object : 1 State : Positive Weight Reduced : 250
 Forwarder Switchover Track Information: 
 Track Object : 2 State : Positive
   Member IP : 10.1.1.3
```
**Table 13 Command output (load balancing mode)** 

| Field                           | <b>Description</b>                                                                                                    |
|---------------------------------|----------------------------------------------------------------------------------------------------|
| Run Mode                        | Current VRRP working mode:<br><b>Standard</b> —Standard mode.<br><b>Load Balance</b> —Load balancing mode.<br>$\bullet$                                                                                                    |
| Run Method                      | Current VRRP running mode:<br><b>Real MAC</b> —Real MAC mode, which means the virtual IP address of<br>the VRRP group is mapped to the real MAC address of the interface.<br><b>Virtual MAC—Virtual MAC mode, which means the virtual IP</b><br>address of the VRRP group is mapped to the virtual MAC address. |
| Total number of virtual routers | Number of VRRP groups.                                                                                                    |
| Interface                       | Interface to which the VRRP group belongs.                                                                                                    |
| <b>VRID</b>                     | ID of the VRRP group.                                                                                                    |
| Adver Timer                     | VRRP advertisement interval, in seconds.                                                                                                    |
| <b>Admin Status</b>             | Administrative state:                                                                                                    |

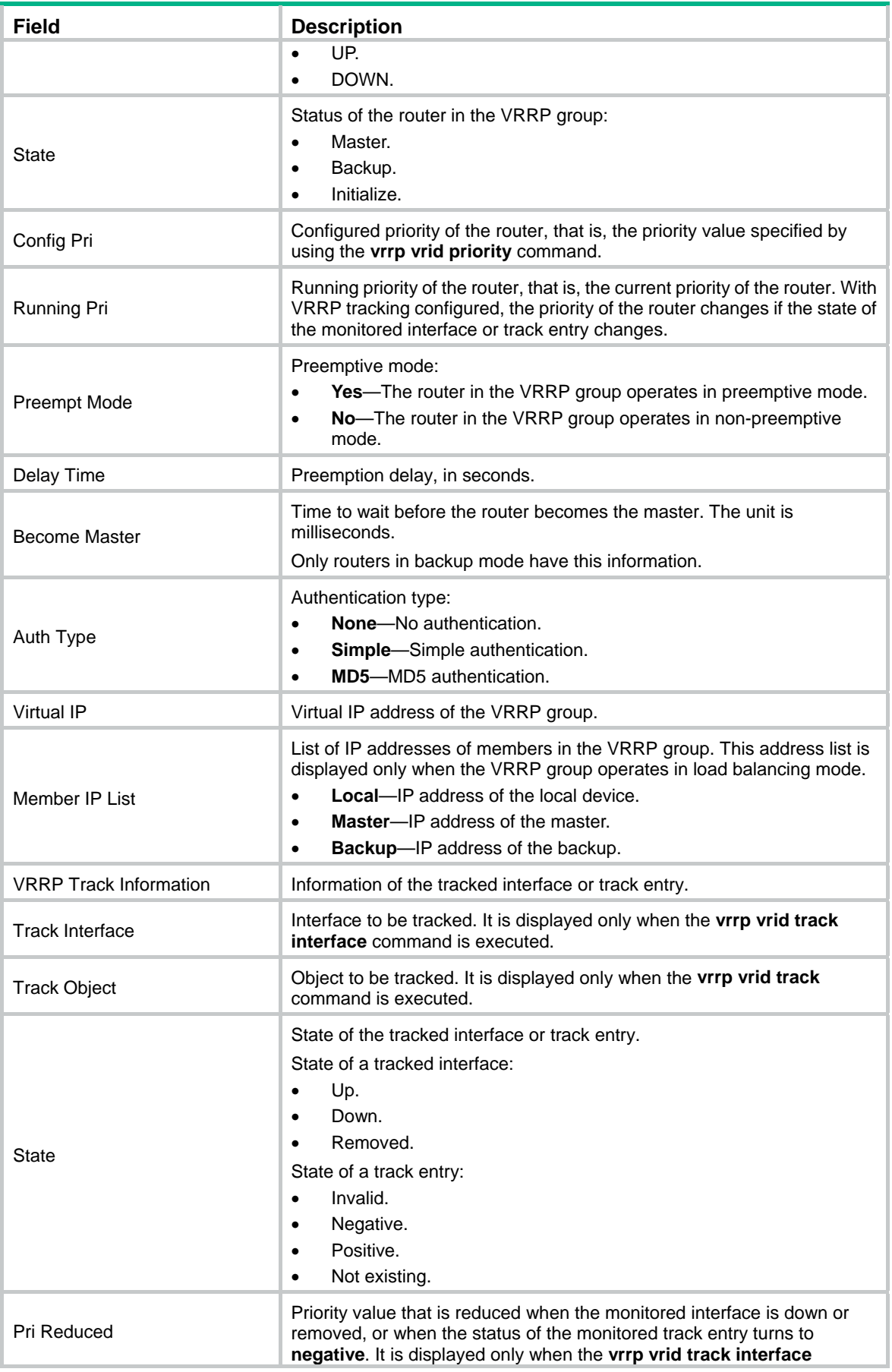

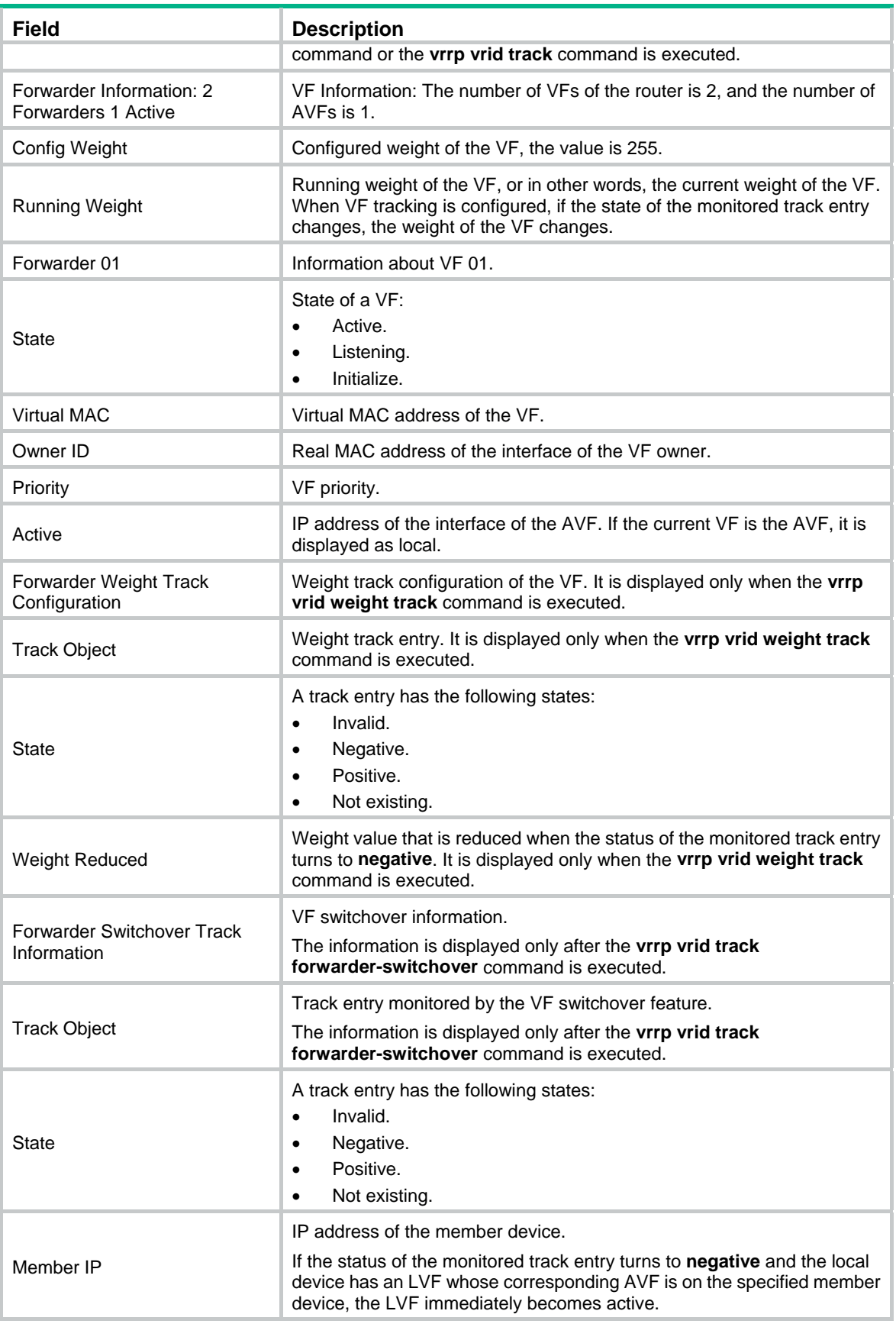

# display vrrp statistics

Use **display vrrp statistics** to display statistics about VRRP groups.

# **Syntax**

**display vrrp statistics** [ **interface** *interface-type interface-number* [ **vrid** *virtual-router-id* ] ] [ **|** { **begin** | **exclude** | **include** } *regular-expression* ]

#### **Views**

Any view

### **Default command level**

1: Monitor level

#### **Parameters**

**interface** *interface-type interface-number*: Displays VRRP group statistics of the specified interface. *interface-type interface-number* specifies an interface by its type and number.

**vrid** *virtual-router-id*: Displays statistics of the specified VRRP group. The *virtual-router-id* argument specifies a VRRP group by its group number in the range of 1 to 255.

**|**: Filters command output by specifying a regular expression. For more information about regular expressions, see *Fundamentals Configuration Guide*.

**begin**: Displays the first line that matches the specified regular expression and all lines that follow.

**exclude**: Displays all lines that do not match the specified regular expression.

**include**: Displays all lines that match the specified regular expression.

*regular-expression*: Specifies a regular expression, a case-sensitive string of 1 to 256 characters.

#### **Usage guidelines**

If you specify both an interface and a VRRP group, only the statistics about the specified VRRP group on the interface are displayed. If you only specify an interface, the statistics about all the VRRP groups on the interface are displayed. If you specify neither, the statistics about all the VRRP groups on the router are displayed.

To clear the VRRP group statistics, use the **reset vrrp statistics** command.

#### **Examples**

# When VRRP operates in standard mode, display the statistics about all VRRP groups.

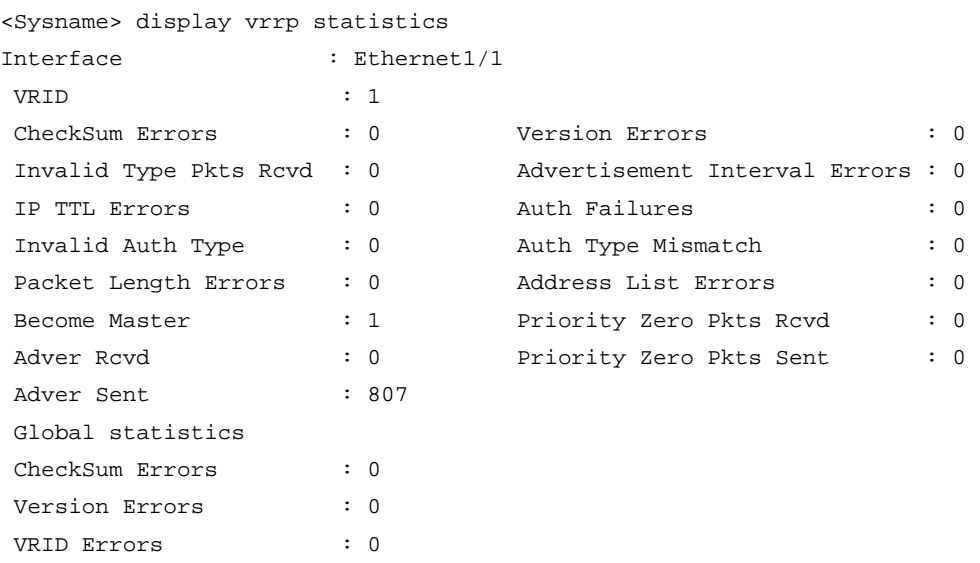

# When VRRP operates in load balancing mode, display the statistics about all VRRP groups.

<Sysname> display vrrp statistics

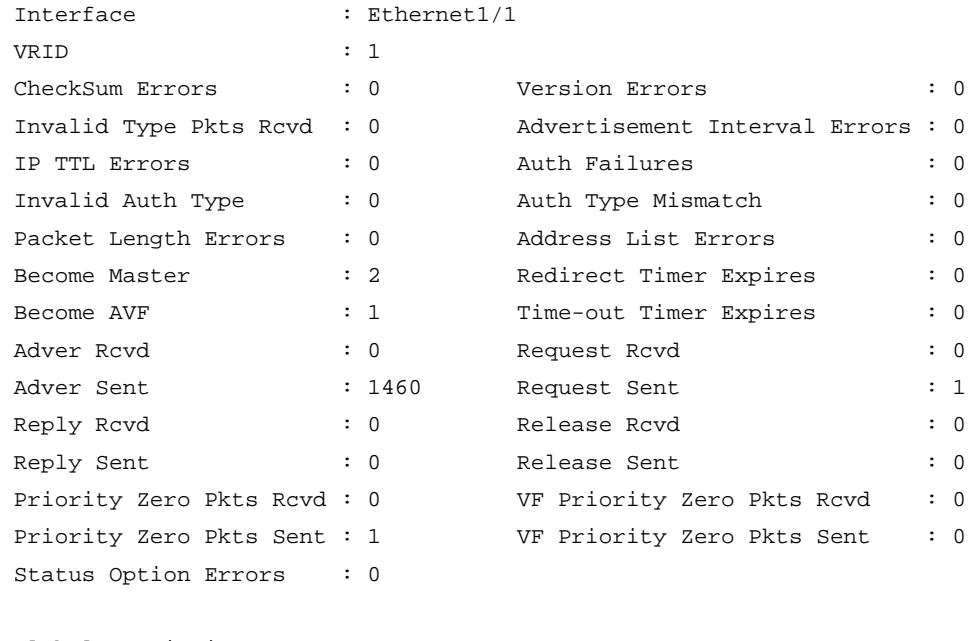

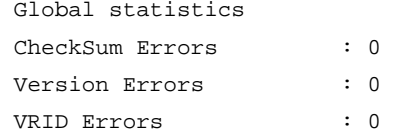

# **Table 14 Command output (standard mode)**

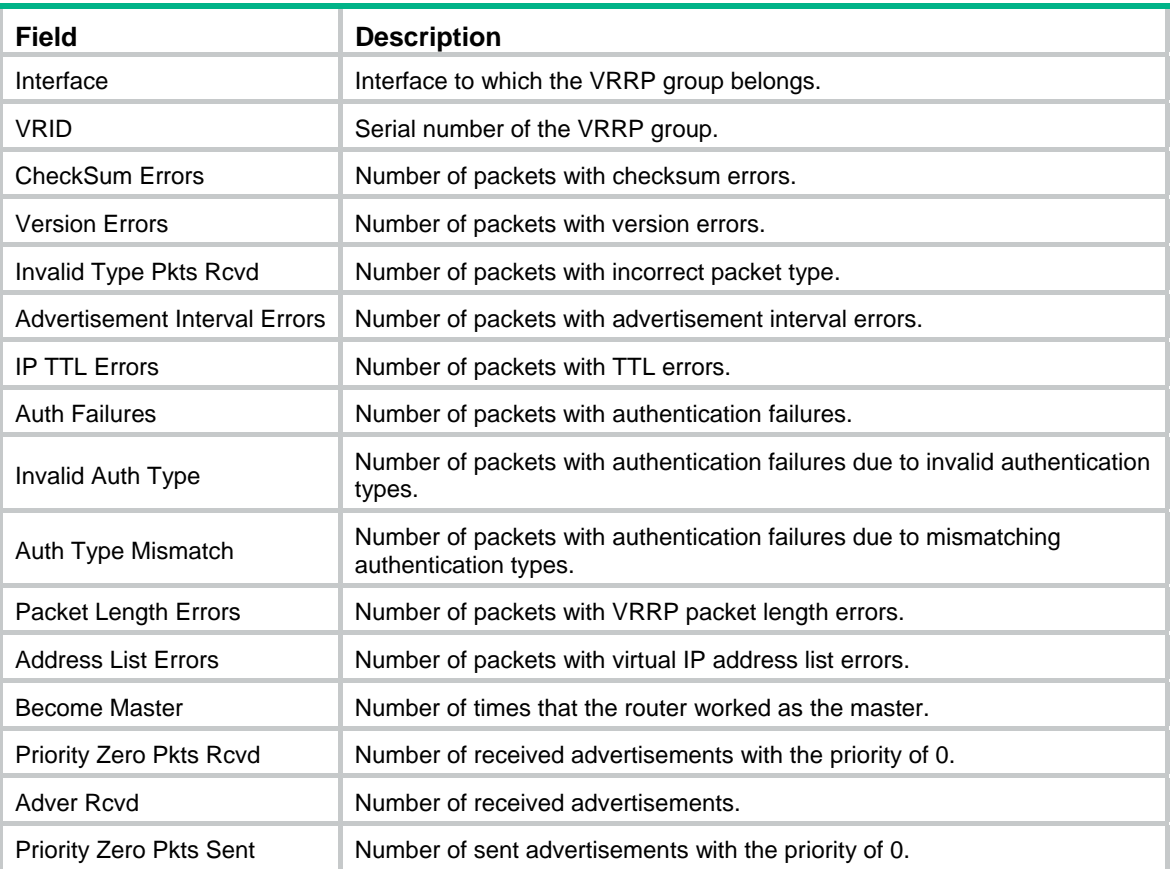

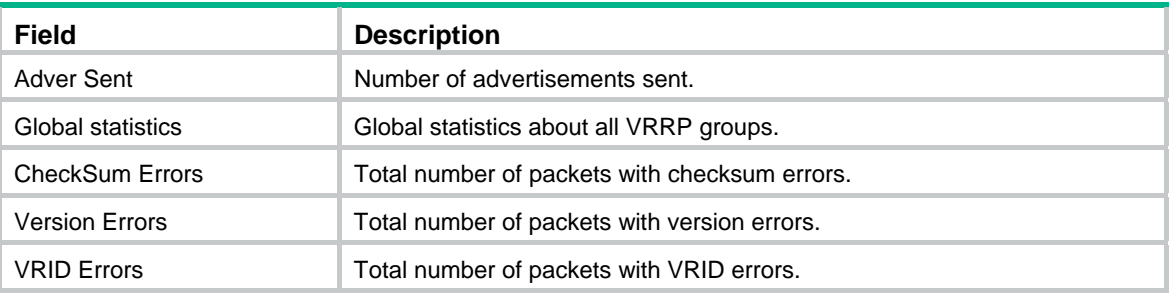

# **Table 15 Command output (load balancing mode)**

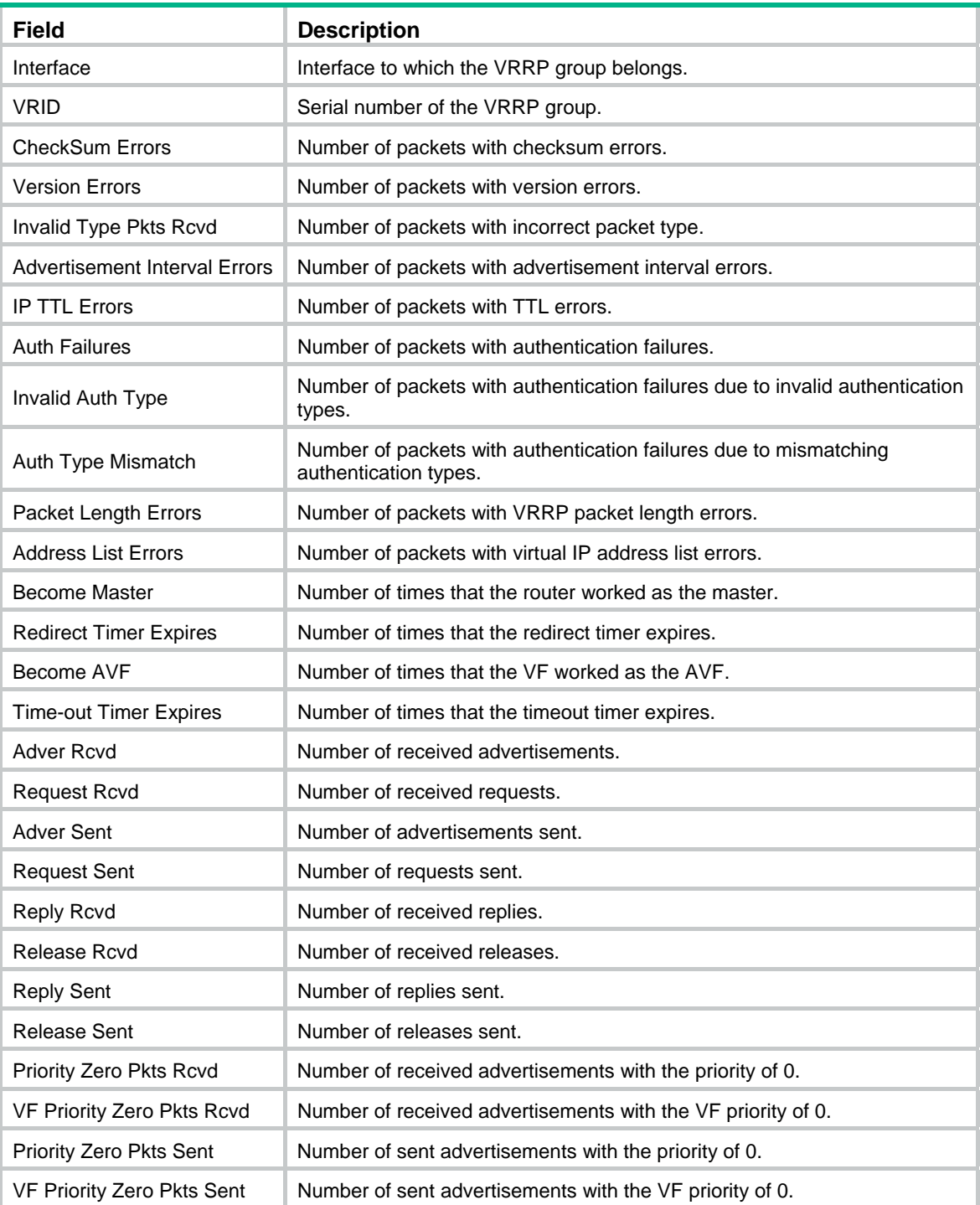

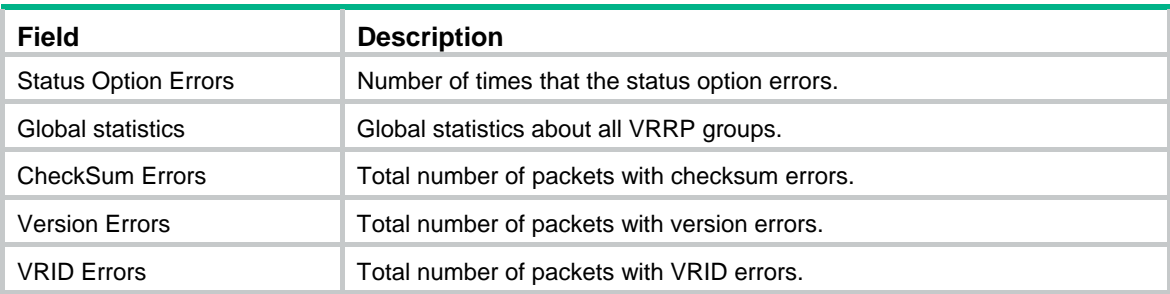

### **Related commands**

**reset vrrp statistics**

# reset vrrp statistics

Use **reset vrrp statistics** to clear VRRP group statistics.

#### **Syntax**

**reset vrrp statistics** [ **interface** *interface-type interface-number* [ **vrid** *virtual-router-id* ] ]

# **Views**

User view

### **Default command level**

1: Monitor level

#### **Parameters**

**interface** *interface-type interface-number*: Clears VRRP group statistics of a specified interface. *interface-type interface-number* specifies an interface by its type and number.

**vrid** *virtual-router-id*: Clears VRRP statistics of the specified VRRP group. The *virtual-router-id* argument specifies a VRRP group by its group number in the range of 1 to 255.

# **Usage guidelines**

If you specify both an interface and a VRRP group, the statistics about the specified VRRP group on the specified interface are cleared. If you specify only the interface, the statistics about all the VRRP groups on the interface are cleared. If you specify neither, the statistics about all the VRRP groups on the router are cleared.

#### **Examples**

# Clear the statistics about all the VRRP groups on the router.

<Sysname> reset vrrp statistics

# **Related commands**

**display vrrp statistics**

# vrrp method

Use **vrrp method** to specify the type of the MAC addresses mapped to the virtual IP addresses of the VRRP groups.

Use **undo vrrp method** to restore the default.

# **Syntax**

**vrrp method** { **real-mac** | **virtual-mac** }

**undo vrrp method** 

### **Default**

The virtual MAC addresses are mapped to the virtual IP addresses of the VRRP groups.

# **Views**

System view

# **Default command level**

2: System level

# **Parameters**

**real-mac**: Maps the real MAC address of the interface to the virtual IP address of the VRRP group.

**virtual-mac**: Maps the virtual MAC address to the virtual IP address of the VRRP group.

# **Usage guidelines**

Specify the type of the MAC addresses mapped to the virtual IP address before creating a VRRP group. Otherwise, you cannot change the type of the MAC address by using this command.

When VRRP operates in load balancing mode, a virtual IP address is always mapped to a virtual MAC address regardless of which type of the MAC addresses to be mapped to the virtual IP address is specified.

### **Examples**

# Map the virtual IP address of a VRRP group to the real MAC address of the interface.

```
<Sysname> system-view
```
[Sysname] vrrp method real-mac

# **Related commands**

#### **display vrrp**

# vrrp un-check ttl

Use **vrrp un-check ttl** to disable TTL check on VRRP packets.

Use **undo vrrp un-check ttl** to enable TTL check on VRRP packets.

### **Syntax**

**vrrp un-check ttl** 

**undo vrrp un-check ttl** 

### **Default**

TTL check on VRRP packets is enabled.

### **Views**

Interface view

### **Default command level**

2: System level

## **Usage guidelines**

The master of a VRRP group periodically sends VRRP advertisements to indicate its existence. The VRRP advertisements are multicast onto the local network segment and not forwarded by a router, and therefore the packet TTL value will not be changed. When the master of a VRRP group advertises VRRP packets, it sets the packet TTL to 255. After you configure to check the VRRP packet TTL. When the backups of the VRRP group receive VRRP packets, they check the packet TTL and drop the VRRP packets whose TTL is smaller than 255 to prevent attacks from other network segments.

Because devices from different vendors might implement VRRP in a different way, when the device is interoperating with devices of other vendors, VRRP packet TTL check might result in dropping packets that should not be dropped. In this situation, use the **vrrp un-check ttl** command to disable TTL check on VRRP packets.

### **Examples**

# Disable TTL check on VRRP packets.

<Sysname> system-view [Sysname] interface ethernet 1/1 [Sysname-Ethernet1/1] vrrp un-check ttl

# vrrp vrid authentication-mode

Use **vrrp vrid authentication-mode** to configure authentication mode and authentication key for a VRRP group to send and receive VRRP packets.

Use **undo vrrp vrid authentication-mode** to restore the default.

### **Syntax**

**vrrp vrid** *virtual-router-id* **authentication-mode** { **md5** | **simple** } [ **cipher** ] *key*

**undo vrrp vrid** *virtual-router-id* **authentication-mode**

# **Default**

Authentication is disabled.

#### **Views**

Interface view

#### **Default command level**

2: System level

#### **Parameters**

*virtual-router-id*: Specifies a VRRP group by its number in the range of 1 to 255.

**md5**: Specifies the MD5 authentication mode.

**simple**: Specifies the simple authentication mode.

**cipher**: Sets a ciphertext authentication key.

*key*: Sets the authentication key. This argument is case sensitive.

- When **md5** authentication applies, it must be a plaintext string of 1 to 8 characters or a ciphertext string of 24 characters if the **cipher** keyword is not specified, or a ciphertext string of 1 to 41 characters if the **cipher** keyword is specified.
- When **simple** authentication applies, it must be a plaintext string of 1 to 8 characters if the **cipher** keyword is not specified, or a ciphertext string of 1 to 41 characters if the **cipher** keyword is specified.

### **Usage guidelines**

For security purposes, all keys, including keys configured in plain text, are saved in cipher text.

Before executing the command, create a VRRP group on an interface and configure the virtual IP address of the VRRP group.

You might configure different authentication keys for the VRRP groups on an interface. However, the members of the same VRRP group must use the same authentication key.

#### **Examples**

# Set the authentication mode to **simple** and authentication key to **Sysname** for VRRP group 1 on interface Ethernet 1/1 to send and receive VRRP packets.

```
<Sysname> system-view 
[Sysname] interface ethernet 1/1 
[Sysname-Ethernet1/1] vrrp vrid 1 virtual-ip 10.1.1.1 
[Sysname-Ethernet1/1] vrrp vrid 1 authentication-mode simple Sysname
```
#### **Related commands**

**display vrrp**

# vrrp vrid preempt-mode

Use **vrrp vrid preempt-mode** to enable preemption on the router and configure its preemption delay in a specific VRRP group.

Use **undo vrrp vrid preempt-mode** to disable preemption on the router in a specific VRRP group. As a result, the router operates in non-preemptive mode.

Use **undo vrrp vrid preempt-mode timer delay** to restore the default preemption delay.

#### **Syntax**

**vrrp vrid** *virtual-router-id* **preempt-mode** [ **timer delay** *delay-value* ]

**undo vrrp vrid** *virtual-router-id* **preempt-mode** [ **timer delay** ]

#### **Default**

The router operates in preemptive mode and the preemption delay is 0 seconds.

# **Views**

Interface view

#### **Default command level**

2: System level

# **Parameters**

*virtual-router-id*: Specifies a virtual router ID or VRRP group number in the range of 1 to 255.

**timer delay** *delay-value*: Sets a preemption delay in the range of 0 to 255 seconds. The default is 0 seconds.

### **Usage guidelines**

To avoid frequent member state changes in a VRRP group and make the backups have enough time to collect information (such as routing information), each backup waits for a period of time (the preemption delay time) after it receives an advertisement with the priority lower than the local priority, and then sends VRRP advertisements to start a new master election in the VRRP group and becomes the master.

Before executing the command, create a VRRP group on an interface and configure the virtual IP address of the VRRP group.

# **Examples**

# Enable preemption on the router in VRRP group 1, and set the preemption delay to 5 seconds.

```
<Sysname> system-view 
[Sysname] interface ethernet 1/1 
[Sysname-Ethernet1/1] vrrp vrid 1 virtual-ip 10.1.1.1 
[Sysname-Ethernet1/1] vrrp vrid 1 preempt-mode timer delay 5
```
# **Related commands**

**display vrrp**

# vrrp vrid priority

Use **vrrp vrid priority** to configure the priority of the router in the specified VRRP group. Use **undo vrrp vrid priority** to restore the default.

#### **Syntax**

**vrrp vrid** *virtual-router-id* **priority** *priority-value* **undo vrrp vrid** *virtual-router-id* **priority**

#### **Default**

The priority of a router in a VRRP group is 100.

#### **Views**

Interface view

#### **Default command level**

2: System level

# **Parameters**

*virtual-router-id*: Specifies a VRRP group by its number in the range of 1 to 255.

*priority-value*: Specifies the priority value of the router in the specified VRRP group in the range of 1 to 254. A higher number indicates a higher priority.

#### **Usage guidelines**

Before you execute the command, create a VRRP group on an interface and configure the virtual IP address of the VRRP group.

The role that a router plays in a VRRP group depends on its priority. A higher priority means that the router is more likely to become the master. Priority 0 is reserved for special use and 255 for the IP address owner.

If the router is the IP address owner, its priority is always 255. Therefore, it remains as the master so long as it is functioning correctly.

#### **Examples**

# Set the priority of the router in VRRP group 1 to 150.

<Sysname> system-view

[Sysname] interface ethernet 1/1 [Sysname-Ethernet1/1] vrrp vrid 1 virtual-ip 10.1.1.1 [Sysname-Ethernet1/1] vrrp vrid 1 priority 150

### **Related commands**

**display vrrp**

# vrrp vrid timer advertise

Use **vrrp vrid timer advertise** to configure the Adver\_Timer of the specified VRRP group.

Use **undo vrrp vrid timer advertise** to restore the default.

#### **Syntax**

**vrrp vrid** *virtual-router-id* **timer advertise** *adver-interval*

#### **undo vrrp vrid** *virtual-router-id* **timer advertise**

# **Default**

The Adver Timer is 1 second.

### **Views**

Interface view

#### **Default command level**

2: System level

### **Parameters**

*virtual-router-id*: Specifies a VRRP group by its number in the range of 1 to 255.

*adver-interval*: Specifies the interval at which the master in the specified VRRP group sends VRRP advertisements, in the range of 1 to 40 seconds.

# **Usage guidelines**

The Adver Timer controls the interval at which the master sends VRRP packets.

Before executing the command, create a VRRP group on an interface and configure the virtual IP address of the VRRP group.

Routers in the same VRRP group must use the same Adver\_Timer setting.

#### **Examples**

# Set the master in VRRP group 1 to send VRRP advertisements at intervals of 5 seconds.

```
<Sysname> system-view 
[Sysname] interface ethernet 1/1 
[Sysname-Ethernet1/1] vrrp vrid 1 virtual-ip 10.1.1.1 
[Sysname-Ethernet1/1] vrrp vrid 1 timer advertise 5
```
#### **Related commands**

### **display vrrp**

# vrrp vrid track

Use **vrrp vrid track** to associate a VRRP group with a track entry and control master switchover or AVF switchover in the VRRP group in response to changes (such as uplink state changes) detected by the track entry.

Use **undo vrrp vrid track** to remove the association between a VRRP group and a track entry. If no track entry is specified, the association between the VRRP group and any track entry is removed.

# **Syntax**

**vrrp vrid** *virtual-router-id* **track** *track-entry-number* [ **forwarder-switchover member-ip** *ip-address* | **reduced** *priority-reduced* | **switchover** ]

**undo vrrp vrid** *virtual-router-id* **track** [ *track-entry-number* ]

#### **Default**

A VRRP group is not associated with any track entry.

# **Views**

Interface view

### **Default command level**

2: System level

#### **Parameters**

*virtual-router-id*: Specifies a VRRP group number in the range of 1 to 255.

**track** *track-entry-number*: Specifies a track entry by its number in the range of 1 to 1024.

**forwarder**-**switchover member-ip** *ip-address*: Enables the LVF on the router to take over the role of the AVF at the specified IP address immediately after the specified track entry changes to the negative state**.** You can use the **display vrrp verbose** command to view the IP addresses of VFs.

**reduced** *priority-reduced*: Reduces the priority of the router in the VRRP group by a specific value when the state of the specified track entry changes to the negative state. The value range for the *priority-reduced* argument is 1 to 255.

**switchover**: Enables the router in backup state to take over as the master immediately after the specified track entry changes to the negative state.

### **Usage guidelines**

When the associated track entry changes to the negative state, the priority of the router in the VRRP group decreases by a specified value, or the router immediately takes over as the master if it is a backup router, or the LVF on the router immediately takes over the role of the AVF at the specified IP address, depending on your configuration.

If **forwarder**-**switchover member-ip** *ip-address*, **reduced** *priority-reduced*, and **switchover** are not specified, the priority of the router in the VRRP group decreases by 10 when the track entry changes to **negative**.

When the track entry changes from negative to positive or invalid, the router automatically restores its priority.

You must create the VRRP group and assign a virtual IP address to it before you can associate it with any track entry.

The **vrrp vrid track** command cannot take effect on an IP address owner. If you have configured the command on an IP address owner, the configuration takes effect after the router changes to be a non IP address owner.

You can create a track entry with the **track** command before or after you associate it with a VRRP group. For more information about configuring track entries, see *High Availability Configuration Guide*.

#### **Examples**

# Associate VRRP group 1 on Ethernet 1/1 with track entry 1 and decrease the priority of the device in the VRRP group by 50 when the state of track entry 1 changes to negative.

<Sysname> system-view

[Sysname] interface ethernet 1/1 [Sysname-Ethernet1/1] vrrp vrid 1 virtual-ip 10.1.1.1 [Sysname-Ethernet1/1] vrrp vrid 1 track 1 reduced 50

# Associate VRRP group 1 on Ethernet 1/1 with track entry 2 and enable the LVF to take over the role of the AVF at the IP address of 10.1.1.3 immediately after the specified track entry changes to the negative state.

[Sysname-Ethernet1/1] vrrp vrid 1 track 2 forwarder-switchover member-ip 10.1.1.3

# **Related commands**

- • **display vrrp**
- • **vrrp vrid track interface**

# vrrp vrid track interface

Use **vrrp vrid track interface** to configure to track the specified interface.

Use **undo vrrp vrid track interface** to disable tracking the specified interface.

## **Syntax**

**vrrp vrid** *virtual-router-id* **track interface** *interface-type interface-number* [ **reduced** *priority-reduced* ]

**undo vrrp vrid** *virtual-router-id* **track** [ **interface** *interface-type interface-number* ]

# **Default**

No interface is tracked.

#### **Views**

Interface view

#### **Default command level**

2: System level

# **Parameters**

*virtual-router-id*: Specifies a VRRP group by its number in the range of 1 to 255.

**interface** *interface-type interface-number*: Specifies an interface to be tracked by its type and number.

**reduced** *priority-reduced*: Specifies the value by which the priority decrements, in the range of 1 to 255. The default is 10.

# **Usage guidelines**

When the uplink interface of a router in a VRRP group fails, usually the VRRP group cannot be aware of the uplink interface failure. If the router is the master of the VRRP group, hosts on the LAN are not able to access external networks because of the uplink failure. This problem can be solved through tracking a specified uplink interface. After you configure to monitor the uplink interface, when the uplink interface is down or removed, the priority of the master is automatically decreased by a specified value*,* allowing a higher priority router in the VRRP group to become the master.

Before executing the command, create a VRRP group on an interface and configure the virtual IP address of the VRRP group.

If no interface is specified, the **undo vrrp vrid track interface** command removes the association between the VRRP group and any interface.

If you configure an interface to be tracked on a router that is the IP address owner in a VRRP group, the configuration does not take effect. If the router is not the IP address owner in the VRRP group later, the configuration takes effect.

When the status of the tracked interface turns from down or removed to up, the corresponding router automatically restores its priority.

The interface specified in this command can be a Layer 3 Ethernet interface, a VLAN interface, a synchronous/asynchronous serial interface, a POS interface, an MP-group interface, a dialer interface, a BRI interface, or an HDLC link bundle interface. The Layer 2 protocol used by the tracked synchronous/asynchronous serial interfaces can be PPP only, and the tracked synchronous/asynchronous serial interfaces cannot be added to a virtual template or MP-group; the dialer interface should function as the PPPoE client and operate in the permanent online mode; the BRI interface should operate in the dedicated line mode.

### **Examples**

# On interface Ethernet 1/1, set the interface to be tracked as Serial 2/0, making the priority of VRRP group 1 on interface Ethernet 1/1 decrement by 50 when Serial 2/0 is down or removed.

<Sysname> system-view

```
[Sysname] interface ethernet 1/1
```
[Sysname-Ethernet1/1] vrrp vrid 1 virtual-ip 10.1.1.1

[Sysname-Ethernet1/1] vrrp vrid 1 track interface serial 2/0 reduced 50

#### **Related commands**

- • **display vrrp**
- • **vrrp vrid track**

# vrrp vrid virtual-ip

Use **vrrp vrid virtual-ip** to create a VRRP group and configure a virtual IP address for it or add another virtual IP address for an existing VRRP group.

Use **undo vrrp vrid virtual-ip** to remove an existing VRRP group or the virtual IP address of the VRRP group.

#### **Syntax**

**vrrp vrid** *virtual-router-id* **virtual-ip** *virtual-address*

**undo vrrp vrid** *virtual-router-id* [ **virtual-ip** *virtual-address* ]

#### **Default**

No VRRP group is created.

#### **Views**

Interface view

#### **Default command level**

2: System level

#### **Parameters**

*virtual-router-id*: Specifies a VRRP group by its number in the range of 1 to 255.

*virtual-address*: Specifies a virtual IP address.

#### **Usage guidelines**

The system removes a VRRP group after you delete all the virtual IP addresses in it.

The virtual IP address of a VRRP group cannot be 0.0.0.0, 255.255.255.255, loopback address, non A/B/C address and other illegal IP addresses such as 0.0.0.1.

A VRRP group operates correctly only when the configured virtual IP address and the interface IP address belong to the same segment and are legal host addresses. If they are not in the same network segment, or the configured IP address is the network address or network broadcast address of the network segment to which the interface IP address belongs, though you can perform the configuration successfully, the state of the VRRP group is always **Initialize**, which means VRRP does not take effect .

## **Examples**

# Create VRRP group 1 and set its virtual IP address to 10.10.10.10.

<Sysname> system-view [Sysname] interface ethernet 1/1

[Sysname-Ethernet1/1] vrrp vrid 1 virtual-ip 10.10.10.10

# Add virtual IP address 10.10.10.11 to VRRP group 1.

[Sysname-Ethernet1/1] vrrp vrid 1 virtual-ip 10.10.10.11

#### **Related commands**

**display vrrp**

# vrrp vrid weight track

Use **vrrp vrid weight track** to specify the track entry to be monitored by VFs when VRRP operates in load balancing mode. If the status of the monitored track entry changes to **negative**, the weights of all VFs in the VRRP group to which the current router belongs decrease by a specified value.

Use **undo vrrp vrid weight track** to remove the specified track entry.

#### **Syntax**

**vrrp vrid** *virtual-router-id* **weight track** *track-entry-number* [ **reduced** *weight-reduced* ]

**undo vrrp vrid** *virtual-router-id* **weight track** [ *track-entry-number* ]

#### **Default**

No track entry is specified to be monitored.

#### **Views**

Interface view

#### **Default command level**

2: System level

## **Parameters**

*virtual-router-id*: Specifies a VRRP group by its number in the range of 1 to 255.

**track** *track-entry-number*: Specifies a track entry to be monitored by its number in the range of 1 to 1024.

**reduced** *weight-reduced*: Specifies the value by which the weight decreases, in the range of 1 to 255. The default is 30.

#### **Usage guidelines**

The command is effective only when VRRP operates in load balancing mode.

Before executing the command, create a VRRP group on an interface and configure the virtual IP address of the VRRP group.

When the status of the monitored track entry turns from negative to positive or invalid, the corresponding VFs automatically restore their weights.

If the track entry specified in this command does not exist, you can use the **vrrp vrid weight track** command to specify a track entry, and then create the track entry using the **track** command.

The weight of a VF is 255, and the lower limit of failure is 10. When the weight of a VF owner is no less than the lower limit of failure, the priority of the VF owner is always 255. To enable other VFs to take over the role of the VF owner as the AVF when the uplink interface fails, you must set a value larger than 245 for the **reduced** *weight-reduced* option.

For more information about track entries, see *High Availability Configuration Guide*.

#### **Examples**

# Configure to monitor track entry 1, making the weights of VFs belonging to VRRP group 1 on Ethernet 1/1 decrease by 50 when track entry 1 turns to negative.

<Sysname> system-view

[Sysname] interface ethernet 1/1 [Sysname-Ethernet1/1] vrrp vrid 1 virtual-ip 10.1.1.1 [Sysname-Ethernet1/1] vrrp vrid 1 weight track 1 reduced 50

#### **Related commands**

**display vrrp**

# IPv6-based VRRP configuration commands

# display vrrp ipv6

Use **display vrrp ipv6** to display the state information of VRRP groups for IPv6.

### **Syntax**

**display vrrp ipv6** [ **verbose** ] [ **interface** *interface-type interface-number* [ **vrid** *virtual-router-id* ] ] [ **|** { **begin** | **exclude** | **include** } *regular-expression* ]

#### **Views**

Any view

### **Default command level**

1: Monitor level

# **Parameters**

**verbose**: Displays detailed state information of VRRP groups.

**interface** *interface-type interface-number*: Displays VRRP group state information of the specified interface. *interface-type interface-number* specifies an interface by its type and number.

**vrid** *virtual-router-id*: Displays state information of the specified VRRP group. The *virtual-router-id* argument specifies a VRRP group by its group number in the range of 1 to 255.

**|**: Filters command output by specifying a regular expression. For more information about regular expressions, see *Fundamentals Configuration Guide*.

**begin**: Displays the first line that matches the specified regular expression and all lines that follow.

**exclude**: Displays all lines that do not match the specified regular expression.

**include**: Displays all lines that match the specified regular expression.

*regular-expression*: Specifies a regular expression, a case-sensitive string of 1 to 256 characters.

#### **Usage guidelines**

If you do not specify the **verbose** keyword, only the brief state information of VRRP groups is displayed.

If you specify both an interface and a VRRP group, only the state information of the specified VRRP group on the interface is displayed. If you only specify an interface, the state information of all the VRRP groups on the interface is displayed. If you specify neither, the state information of all the VRRP groups on the router is displayed.

#### **Examples**

# When VRRP operates in standard mode, display brief information about all VRRP groups on the device.

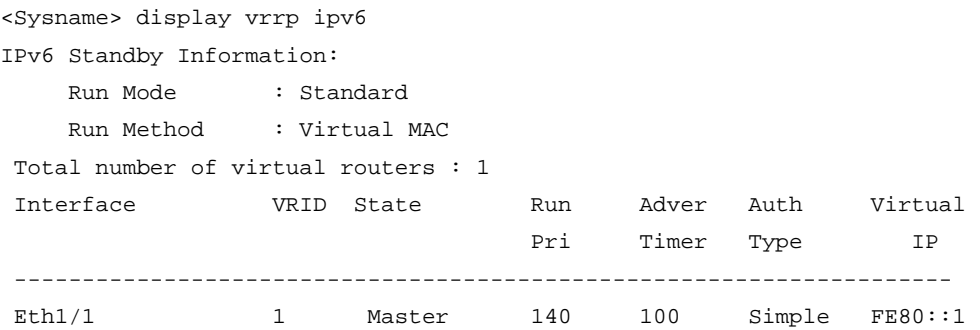

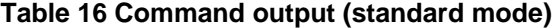

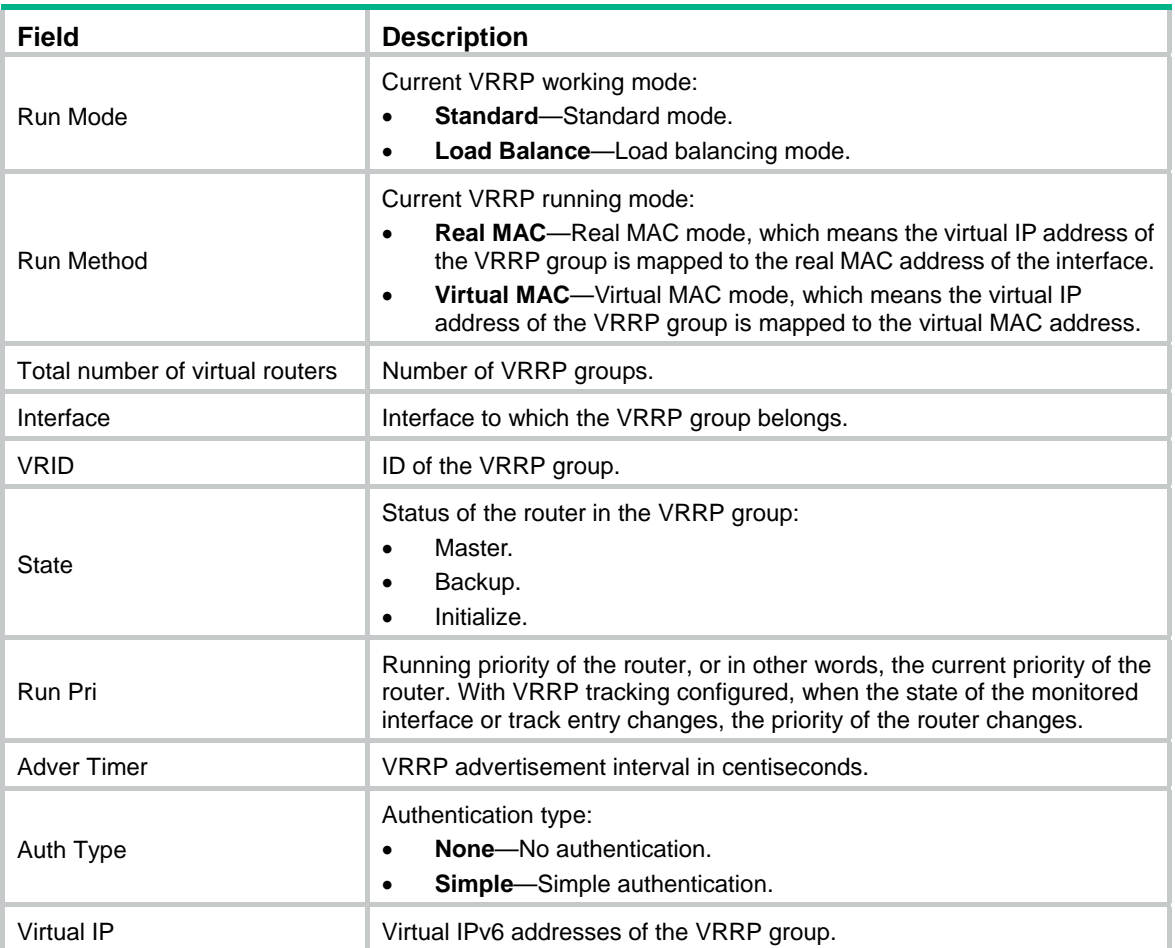

# # When VRRP operates in standard mode, display detailed information about all VRRP groups on the router.

```
<Sysname> display vrrp ipv6 verbose 
IPv6 Standby Information: 
    Run Mode : Standard 
    Run Method : Virtual MAC 
 Total number of virtual routers : 1 
   Interface Ethernet1/1 
   VRID : 1 Adver Timer : 100
   Admin Status : Up State : Master
   Config Pri : 150 Running Pri : 140
   Preempt Mode : Yes Delay Time : 10
   Auth Type : Simple Key : hello
   Virtual IP : FE80::1
    Virtual MAC : 0000-5e00-0201 
   Master IP : FE80::2
   VRRP Track Information: 
   Track Interface: Eth1/2 State : Down Pri Reduced : 10
   Track Object : 1 State : Positive Pri Reduced : 50
```
# **Table 17 Command output (standard mode)**

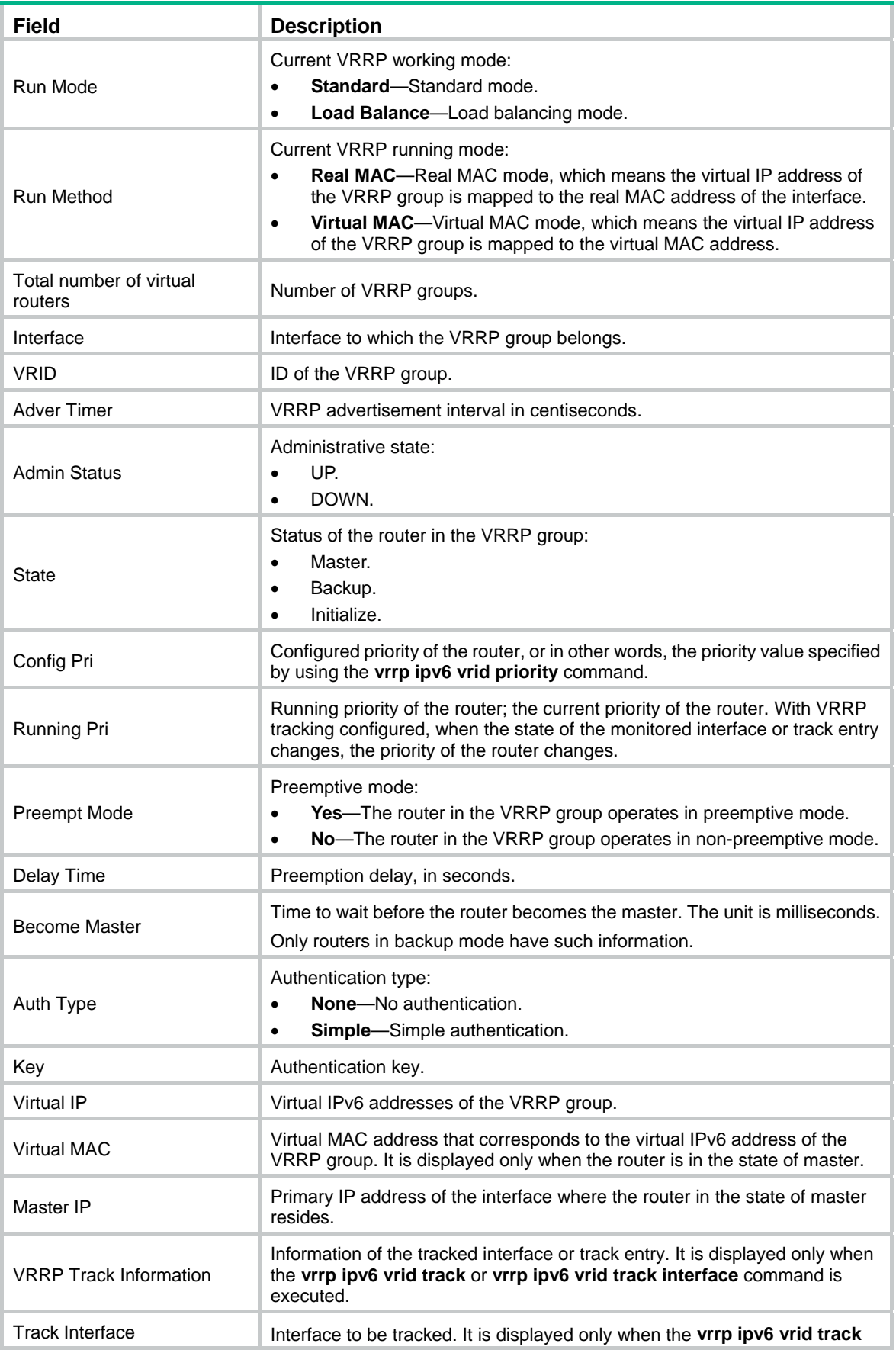

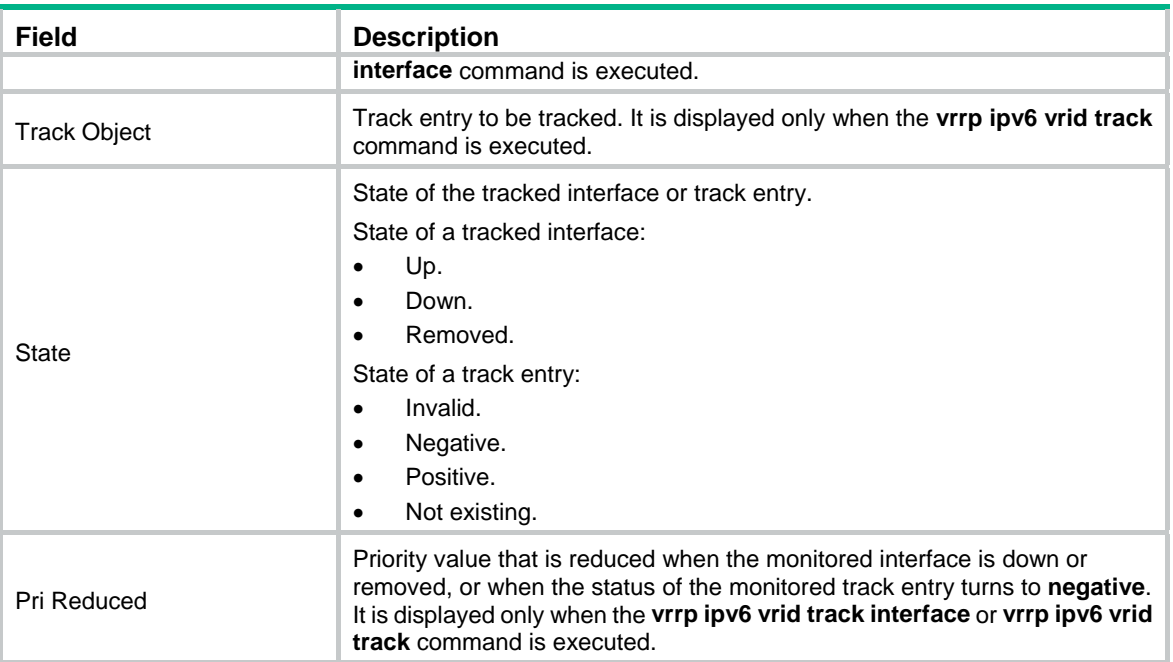

# When VRRP operates in load balancing mode, display brief information about all VRRP groups on the device.

<Sysname> display vrrp ipv6

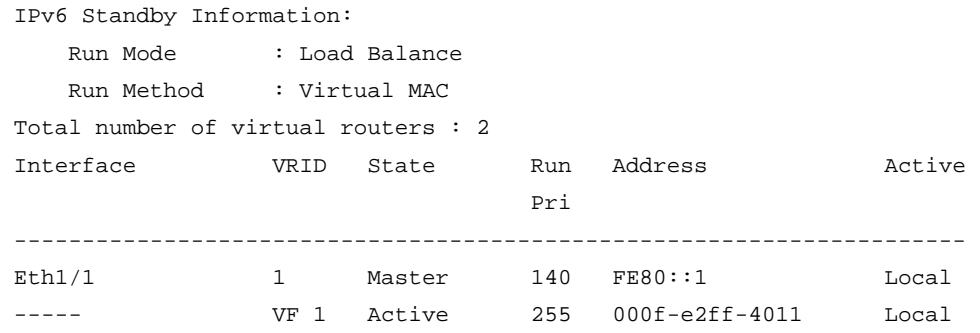

• On a switch:

# **Table 18 Command output (load balancing mode)**

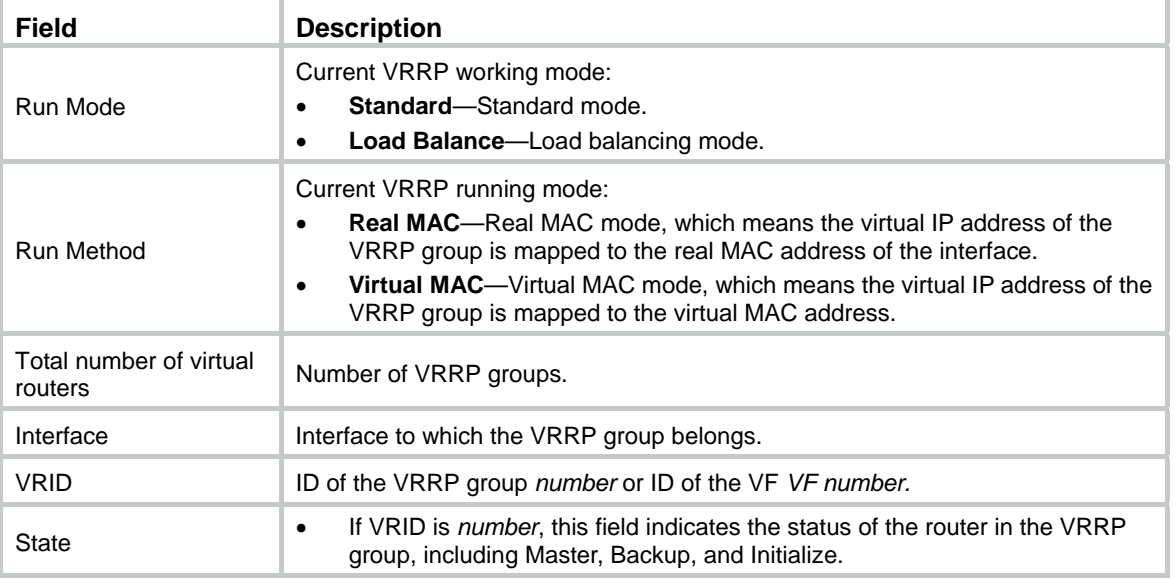

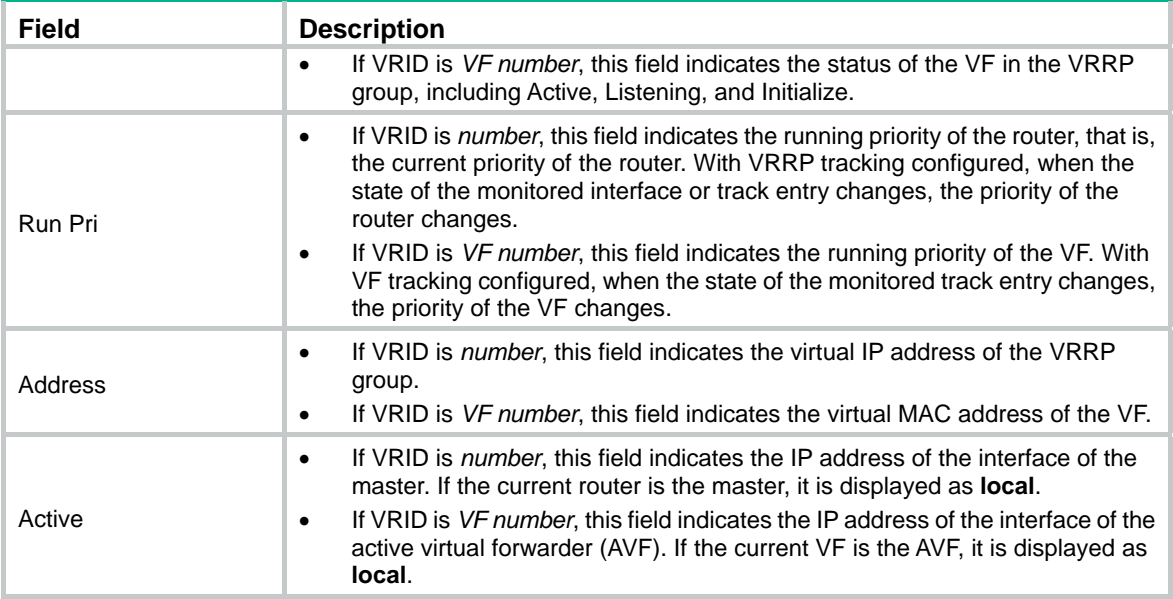

# When VRRP operates in load balancing mode, display detailed information about all VRRP groups on the device.

```
<Sysname> display vrrp ipv6 verbose 
 IPv6 Standby Information: 
     Run Mode : Load Balance 
     Run Method : Virtual MAC 
 Total number of virtual routers : 1 
   Interface Ethernet1/1 
     VRID : 1 Adver Timer : 100 
    Admin Status : Up State : Master
    Config Pri : 120 Running Pri : 110
    Preempt Mode : Yes Delay Time : 5
     Auth Type : None 
    Virtual IP : FE80::10
     Member IP List : FE80::1 (Local, Master) 
                   FE80::2 (Backup) 
   VRRP Track Information: 
    Track Interface: Eth1/2 State : Down Pri Reduced : 10
    Track Object : 1 State : Positive Pri Reduced : 50
   Forwarder Information: 2 Forwarders 1 Active 
     Config Weight : 255 
     Running Weight : 255 
    Forwarder 01 
     State : Active 
    Virtual MAC : 000f-e2ff-4011 (Owner)
    Owner ID : 0000-5e01-1101
     Priority : 255 
     Active : local 
    Forwarder 02 
    State : Listening
     Virtual MAC : 000f-e2ff-4012 (Learnt) 
     Owner ID : 0000-5e01-1103
```

```
 Priority : 127 
Active : FE80::2
   Forwarder Weight Track Information: 
   Track Object : 1 State : Positive Weight Reduced : 250
   Forwarder Switchover Track Information: 
   Track Object : 2 State : Positive
      Member IP : FE80::2
```
### **Table 19 Command output (load balancing mode)**

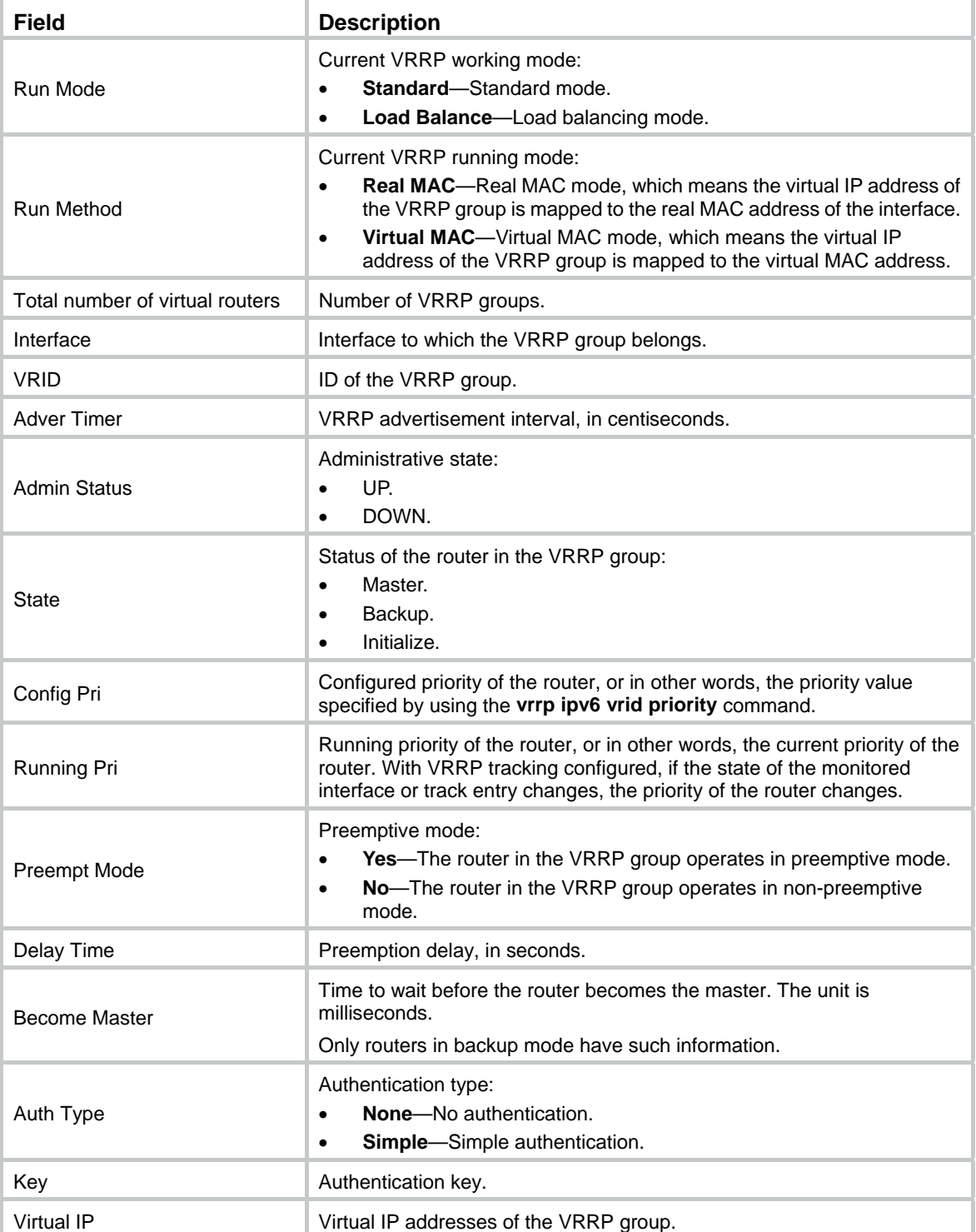

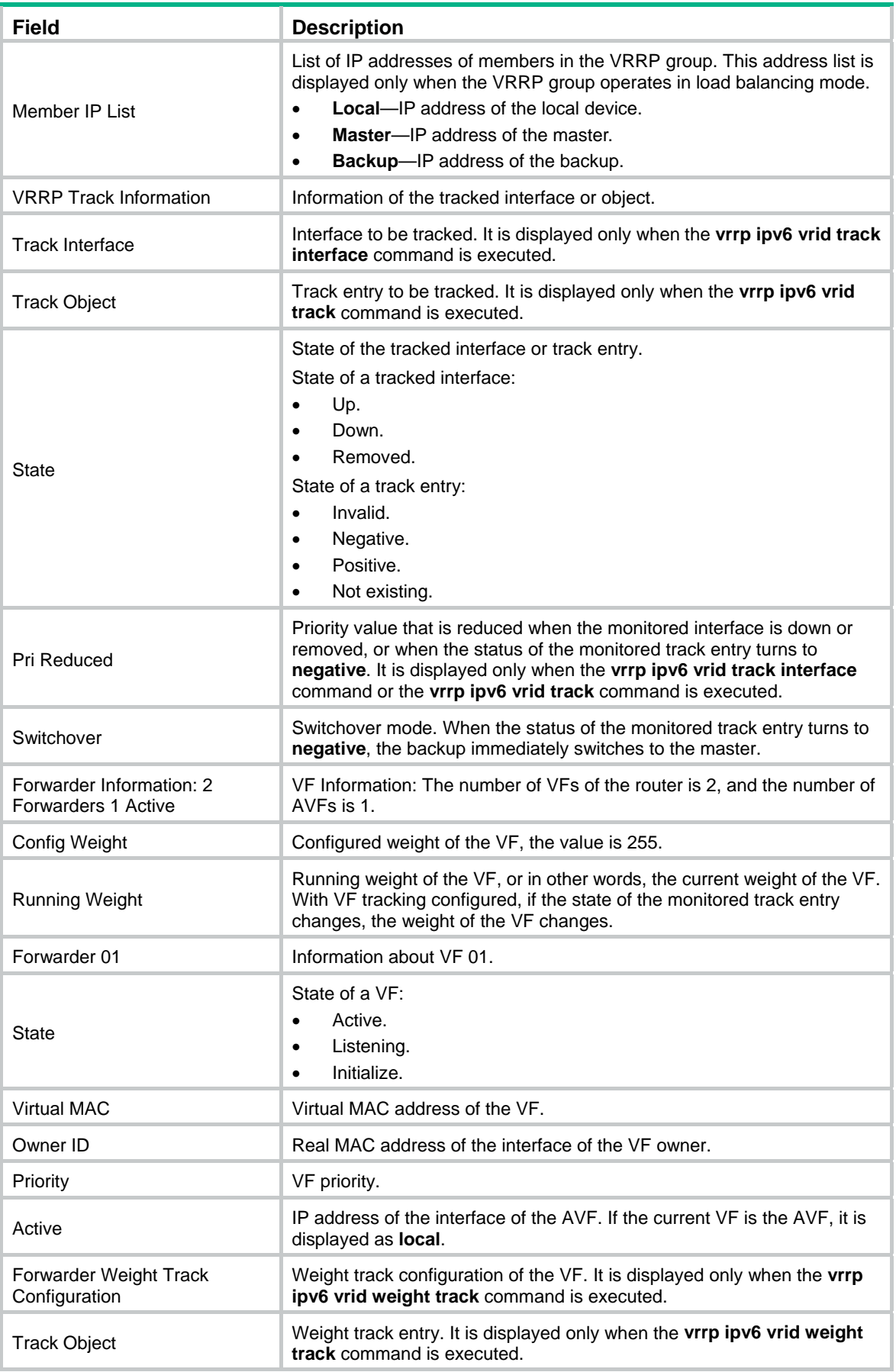

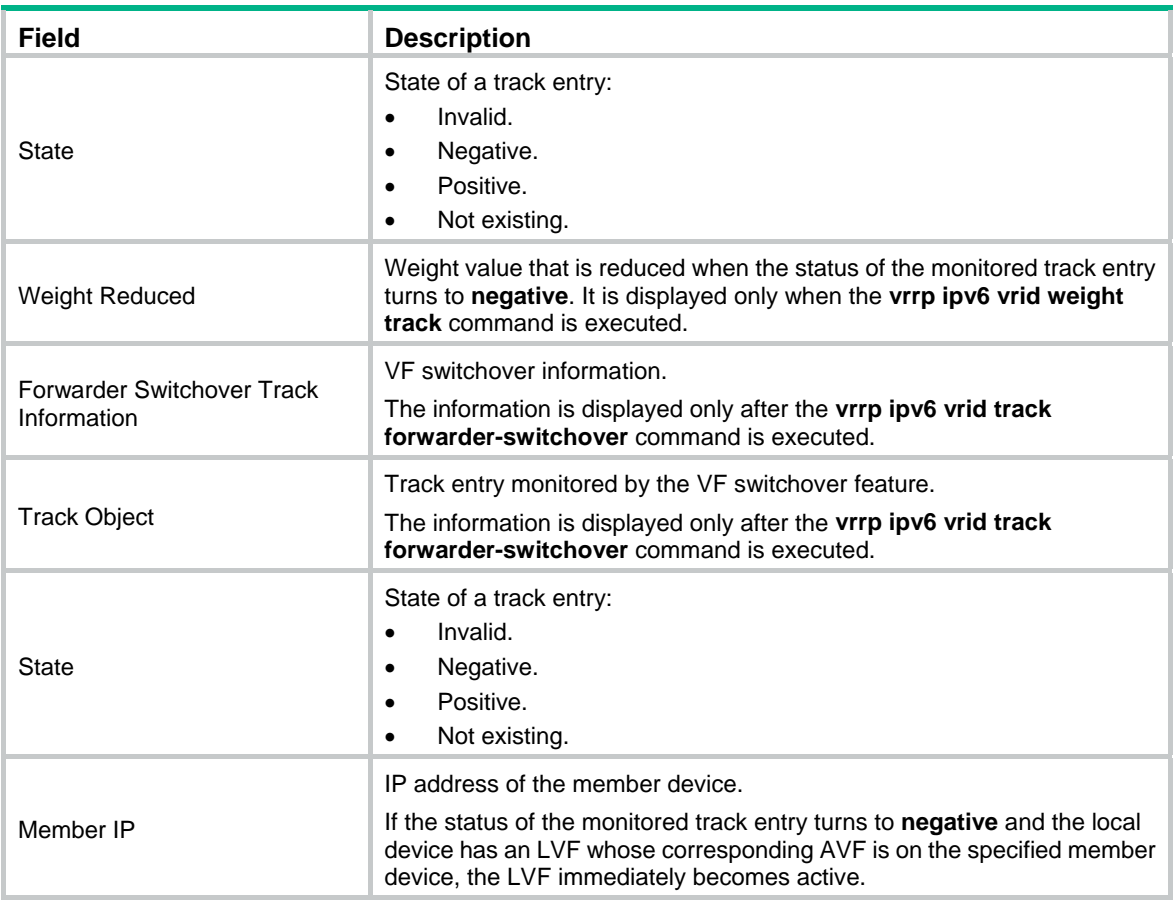

# display vrrp ipv6 statistics

Use **display vrrp ipv6 statistics** to display statistics about VRRP groups for IPv6.

### **Syntax**

**display vrrp ipv6 statistics** [ **interface** *interface-type interface-number* [ **vrid** *virtual-router-id* ] ] [ **|** { **begin** | **exclude** | **include** } *regular-expression* ]

### **Views**

Any view

### **Default command level**

1: Monitor level

#### **Parameters**

**interface** *interface-type interface-number*: Displays VRRP group statistics information of the specified interface. *interface-type interface-number* specifies an interface by its type and number.

**vrid** *virtual-router-id*: Displays statistics information of the specified VRRP group. The *virtual-router-id* argument specifies a VRRP group by its group number in the range of 1 to 255.

**|**: Filters command output by specifying a regular expression. For more information about regular expressions, see *Fundamentals Configuration Guide*.

**begin**: Displays the first line that matches the specified regular expression and all lines that follow.

**exclude**: Displays all lines that do not match the specified regular expression.

**include**: Displays all lines that match the specified regular expression.

*regular-expression*: Specifies a regular expression, a case-sensitive string of 1 to 256 characters.

# **Usage guidelines**

If you specify both an interface and a VRRP group, only the statistics about the specified VRRP group on the interface are displayed. If you only specify an interface, the statistics about all the VRRP groups on the interface are displayed. If you specify neither, the statistics about all the VRRP groups on the router are displayed.

To clear the VRRP group statistics, use the **reset vrrp ipv6 statistics** command.

#### **Examples**

# When VRRP operates in standard mode, display the statistics about all VRRP groups.

<Sysname> display vrrp ipv6 statistics Interface : Ethernet1/1 VRID : 1 CheckSum Errors : 0 Version Errors : 0 Invalid Type Pkts Rcvd : 0 Advertisement Interval Errors : 0 Hop Limit Errors : 0 Auth Failures : 0 Invalid Auth Type : 0 Auth Type Mismatch : 0 Packet Length Errors : 0 Address List Errors : 0 Become Master : 1 Priority Zero Pkts Rcvd : 0 Adver Rcvd : 0 Priority Zero Pkts Sent : 0 Adver Sent : 425 Global statistics CheckSum Errors : 0 Version Errors : 0 VRID Errors : 0

# When VRRP operates in load balancing mode, display the statistics about all VRRP groups.

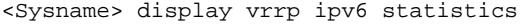

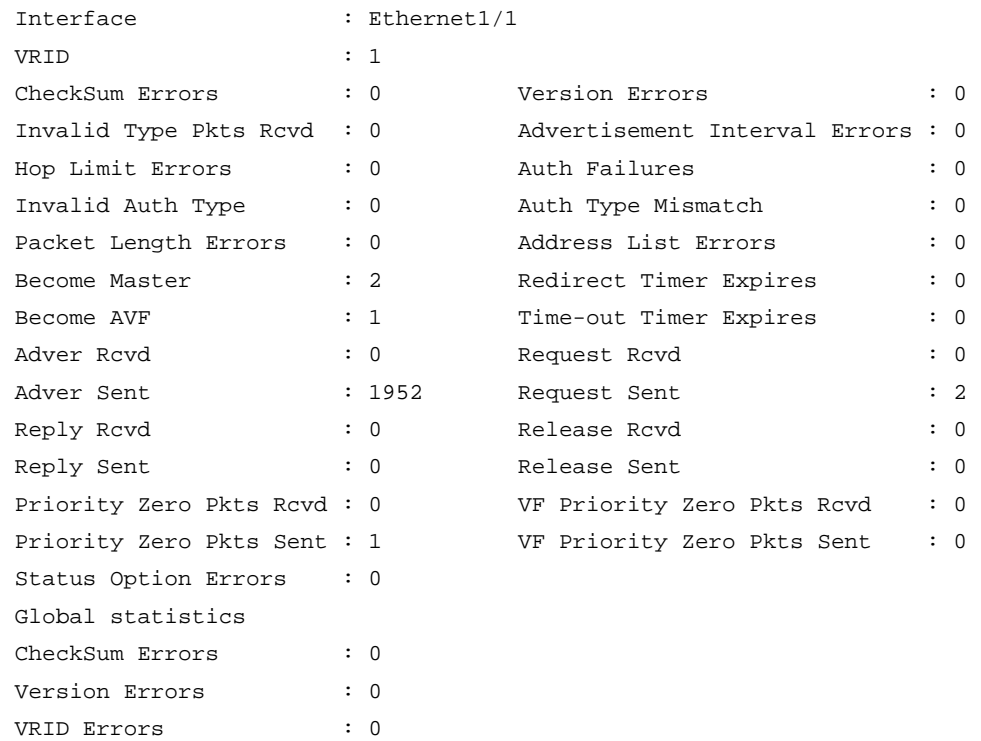

# **Table 20 Command output (standard mode)**

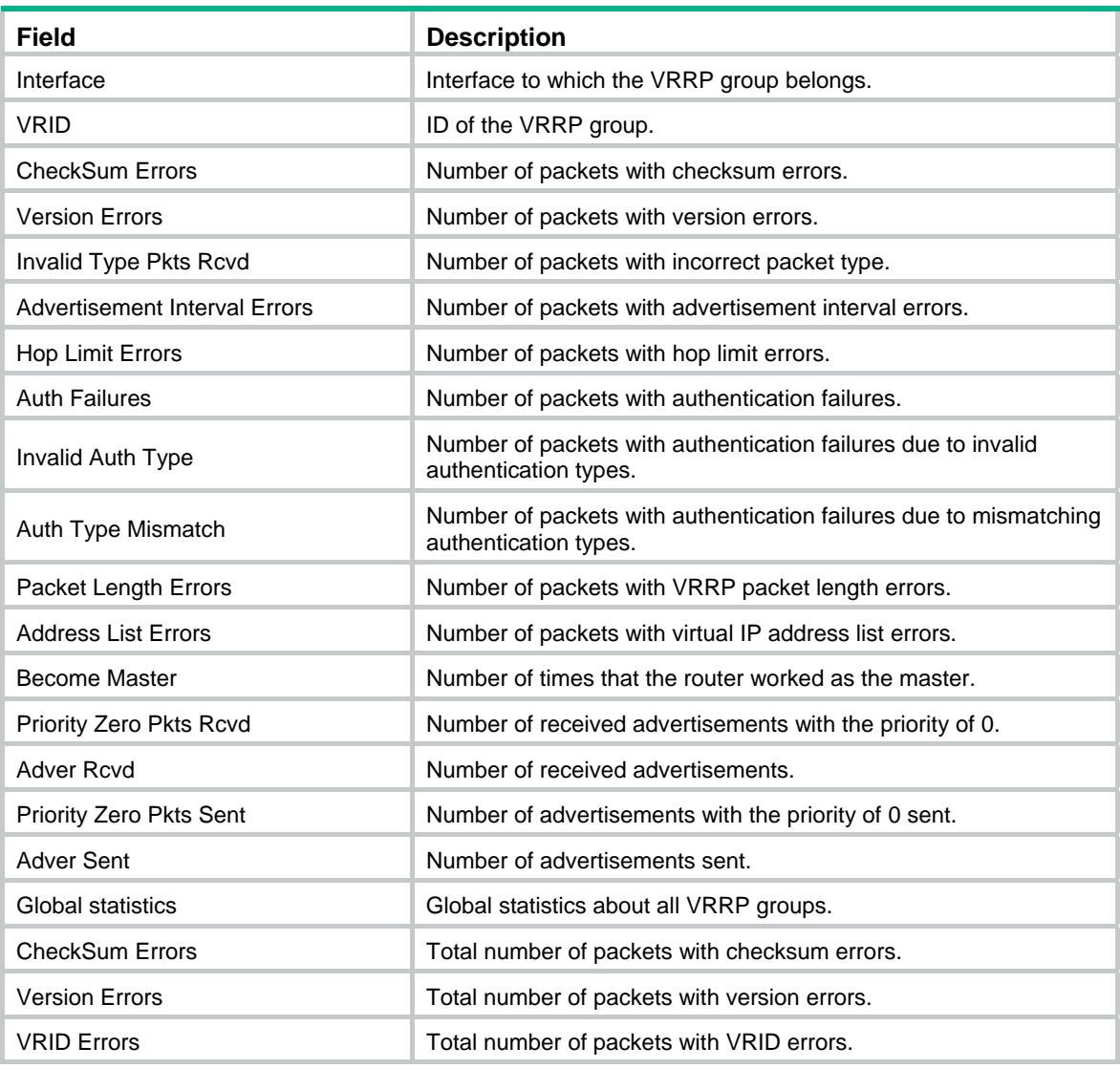

# **Table 21 Command output (load balancing mode)**

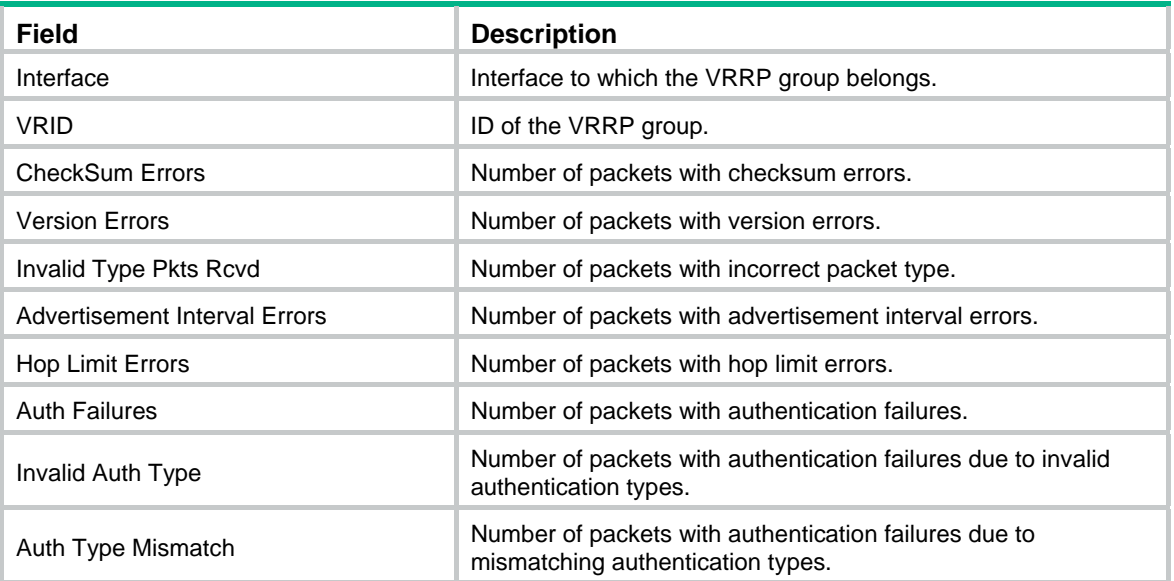

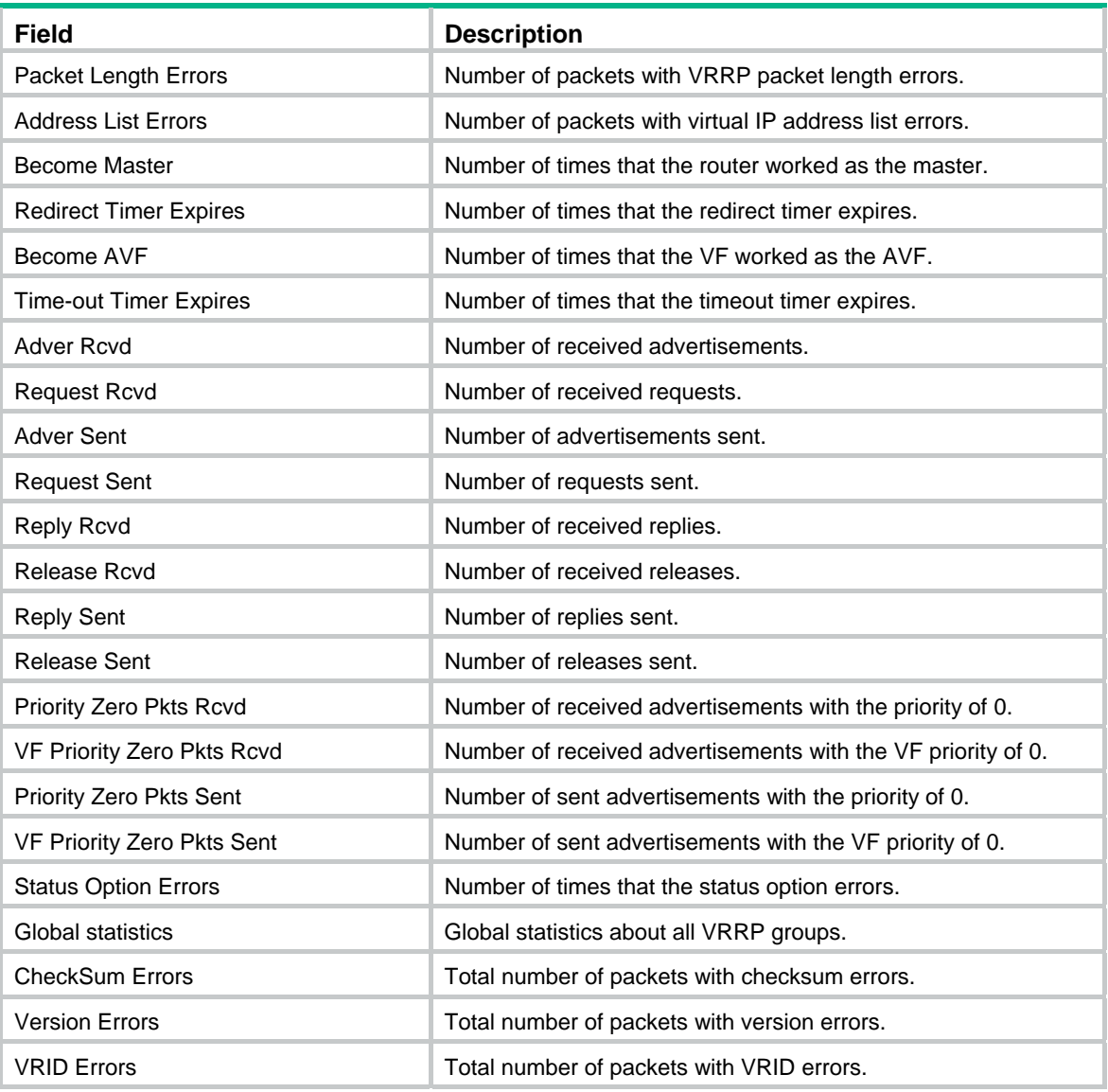

# **Related commands**

**reset vrrp ipv6 statistics**

# reset vrrp ipv6 statistics

Use **reset vrrp ipv6 statistics** to clear VRRP group statistics.

# **Syntax**

**reset vrrp ipv6 statistics** [ **interface** *interface-type interface-number* [ **vrid** *virtual-router-id* ] ]

# **Views**

User view

# **Default command level**

1: Monitor level

# **Parameters**

**interface** *interface-type interface-number*: Clears VRRP group statistics of a specific interface. *interface-type interface-number* specifies an interface by its type and number.

**vrid** *virtual-router-id*: Clears VRRP statistics of the specified VRRP group. The *virtual-router-id* argument specifies a VRRP group by its group number in the range of 1 to 255.

#### **Usage guidelines**

If you specify both an interface and a VRRP group, the statistics about the specified VRRP group on the specified interface are cleared. If you specify only an interface, the statistics about all the VRRP groups on the interface are cleared. If you specify neither, the statistics about all the VRRP groups on the router are cleared.

#### **Examples**

# Clear the statistics about all the VRRP groups on the router.

<Sysname> reset vrrp ipv6 statistics

### **Related commands**

**display vrrp ipv6 statistics**

# vrrp ipv6 method

Use **vrrp ipv6 method** to specify the type of the MAC addresses mapped to the virtual IPv6 addresses of the VRRP groups.

Use **undo vrrp ipv6 method** to restore the default.

#### **Syntax**

**vrrp ipv6 method** { **real-mac** | **virtual-mac** }

**undo vrrp ipv6 method** 

# **Default**

The virtual MAC addresses are mapped to the virtual IP addresses of the VRRP groups.

#### **Views**

System view

### **Default command level**

2: System level

#### **Parameters**

**real-mac**: Maps the real MAC address of the interface to the virtual IPv6 addresses of VRRP groups.

**virtual-mac**: Maps the virtual MAC addresses to the virtual IPv6 addresses of VRRP groups.

# **Usage guidelines**

Specify the type of the MAC addresses mapped to the virtual IPv6 addresses before creating a VRRP group. Otherwise, you cannot change the type of the MAC address by using this command.

When VRRP operates in load balancing mode, a virtual IPv6 address is always mapped to a virtual MAC address regardless of which type of the MAC addresses to be mapped to the virtual IP addresses is specified.

#### **Examples**

# Map the virtual IPv6 address of the current VRRP group to the real MAC address of the interface.

<Sysname> system-view

[Sysname] vrrp ipv6 method real-mac

#### **Related commands**

#### **display vrrp ipv6**

# vrrp ipv6 vrid authentication-mode

Use **vrrp ipv6 vrid authentication-mode** to configure authentication mode and authentication key for the VRRP groups to send and receive VRRP packets.

Use **undo vrrp ipv6 vrid authentication-mode** to restore the default.

### **Syntax**

**vrrp ipv6 vrid** *virtual-router-id* **authentication-mode simple** [ **cipher** ] *key*

**undo vrrp ipv6 vrid** *virtual-router-id* **authentication-mode**

#### **Default**

Authentication is disabled.

#### **Views**

Interface view

# **Default command level**

2: System level

#### **Parameters**

*virtual-router-id*: Specifies a VRRP group by its number in the range of 1 to 255.

**simple**: Specifies the simple authentication mode.

**cipher**: Sets a ciphertext authentication key.

*key*: Sets the authentication key. This argument is case sensitive. If **cipher** is not specified, it must be a plaintext string of 1 to 8 characters. If **cipher** is specified, it must be a ciphertext string of 1 to 41 characters.

# **Usage guidelines**

For security purposes, all keys, including keys configured in plain text, are saved in cipher text.

Before executing the command, create a VRRP group on an interface and configure the virtual IP address of the VRRP group.

You might configure different authentication types and authentication keys for the VRRP groups on an interface. However, the members of the same VRRP group must use the same authentication mode and authentication key.

### **Examples**

# Set the authentication mode to **simple** and authentication key to **Sysname** for VRRP group 10 on interface Ethernet 1/1 to send and receive VRRP packets.

<Sysname> system-view [Sysname] interface ethernet 1/1 [Sysname-Ethernet1/1] vrrp ipv6 vrid 10 virtual-ip fe80::2 link-local [Sysname-Ethernet1/1] vrrp ipv6 vrid 10 authentication-mode simple Sysname

#### **Related commands**

**display vrrp ipv6**

# vrrp ipv6 vrid preempt-mode

Use **vrrp ipv6 vrid preempt-mode** to configure preemption on the router and configure its preemption delay in a specific VRRP group.

Use **undo vrrp ipv6 vrid preempt-mode** to disable preemption on the router in a specific VRRP group. As a result, the router operates in non-preemptive mode.

Use **undo vrrp ipv6 vrid preempt-mode timer delay** to restore the default preemption delay.

#### **Syntax**

**vrrp ipv6 vrid** *virtual-router-id* **preempt-mode** [ **timer delay** *delay-value* ]

**undo vrrp ipv6 vrid** *virtual-router-id* **preempt-mode** [ **timer delay** ]

#### **Default**

The router operates in preemptive mode and the preemption delay is 0 seconds.

#### **Views**

Interface view

### **Default command level**

2: System level

#### **Parameters**

*virtual-router-id*: Specifies a virtual router ID or VRRP group number in the range of 1 to 255.

**timer delay** *delay-value*: Sets preemption delay in the range of 0 to 255 seconds. The default is 0 seconds.

#### **Usage guidelines**

If you set the router in the VRRP group to operate in non-preemptive mode, the delay period automatically changes to 0 seconds.

To avoid frequent member state changes in a VRRP group and make the backups have enough time to collect information (such as routing information), each backup waits for a period of time (the preemption delay time) after it receives an advertisement with the priority lower than the local priority, then sends VRRP advertisements to start a new master election in the VRRP group and becomes the master.

Before executing the command, create a VRRP group on an interface and configure the virtual IPv6 address of the VRRP group.

# **Examples**

# Enable preemption on the device in VRRP group 80 and set the preemption delay to 5 seconds.

```
<Sysname> system-view
```
[Sysname] interface ethernet 1/1 [Sysname-Ethernet1/1] vrrp ipv6 vrid 10 virtual-ip fe80::2 link-local [Sysname-Ethernet1/1] vrrp ipv6 vrid 10 preempt-mode timer delay 5

#### **Related commands**

**display vrrp ipv6**

# vrrp ipv6 vrid priority

Use **vrrp ipv6 vrid priority** to configure the priority of the router in the specified VRRP group.

Use **undo vrrp ipv6 vrid priority** to restore the default.

#### **Syntax**

**vrrp ipv6 vrid** *virtual-router-id* **priority** *priority-value*  **undo vrrp ipv6 vrid** *virtual-router-id* **priority**

### **Default**

The priority of a router in a VRRP group is 100.

# **Views**

Interface view

# **Default command level**

2: System level

### **Parameters**

*virtual-router-id*: Specifies a VRRP group by its number in the range of 1 to 255.

*priority-value*: Specifies the priority value of the router in the specified VRRP group, in the range of 1 to 254. A higher number indicates a higher priority.

### **Usage guidelines**

Before executing the command, create a VRRP group on an interface and configure the virtual IPv6 address of the VRRP group.

The role that a router plays in a VRRP group depends on its priority. A higher priority means that the router is more likely to become the master. Priority 0 is reserved for special use and 255 for the IP address owner.

If the router is the IP address owner, its priority is always 255. Therefore, it remains as the master as long as it is functioning correctly.

# **Examples**

# Set the priority of the router in VRRP group 1 to 150.

```
<Sysname> system-view 
[Sysname] interface ethernet 1/1 
[Sysname-Ethernet1/1] vrrp ipv6 vrid 1 virtual-ip fe80::2 link-local 
[Sysname-Ethernet1/1] vrrp ipv6 vrid 1 priority 150
```
# **Related commands**

**display vrrp ipv6**

# vrrp ipv6 vrid timer advertise

Use **vrrp ipv6 vrid timer advertise** to configure the Adver\_Timer of the specified VRRP group.

Use **undo vrrp ipv6 vrid timer advertise** to restore the default.

### **Syntax**

**vrrp ipv6 vrid** *virtual-router-id* **timer advertise** *adver-interval*  **undo vrrp ipv6 vrid** *virtual-router-id* **timer advertise**

### **Default**

The Adver Timer is 100 centiseconds.

# **Views**

Interface view

### **Default command level**

2: System level

# **Parameters**

*virtual-router-id*: Specifies a VRRP group by its number in the range of 1 to 255.

*adver-interval*: Specifies the interval at which the master in the specified VRRP group sends VRRP advertisements, in the range of 100 to 4095 centiseconds.

### **Usage guidelines**

The Adver Timer controls the interval at which the master sends VRRP packets.

Before executing the command, create a VRRP group on an interface and configure the virtual IPv6 address of the VRRP group.

Routers in the same VRRP group must use the same Adver\_Timer setting.

#### **Examples**

# Set the master in VRRP group 1 to send VRRP advertisements at intervals of 500 centiseconds.

```
<Sysname> system-view
```

```
[Sysname] interface ethernet 1/1 
[Sysname-Ethernet1/1] vrrp ipv6 vrid 1 virtual-ip fe80::2 link-local 
[Sysname-Ethernet1/1] vrrp ipv6 vrid 1 timer advertise 500
```
#### **Related commands**

**display vrrp ipv6**

# vrrp ipv6 vrid track

Use **vrrp ipv6 vrid track** to associate an IPv6 VRRP group with a track entry and control master switchover or AVF switchover in the VRRP group in response to changes (such as uplink state changes) detected by the track entry.

Use **undo vrrp ipv6 vrid track** to remove the association between an IPv6 VRRP group and a track entry. If no track entry is specified, the association between the VRRP group and any track entry is removed.

#### **Syntax**

**vrrp ipv6 vrid** *virtual-router-id* **track** *track-entry-number* [ **forwarder-switchover member-ip**  *ipv6-address* **| reduced** *priority-reduced* | **switchover** ]

**undo vrrp ipv6 vrid** *virtual-router-id* **track** [ *track-entry-number* ]

# **Default**

An IPv6 VRRP group is not associated with any track entry.

#### **Views**

Interface view

#### **Default command level**

2: System level

#### **Parameters**

*virtual-router-id*: Specifies a VRRP group by its number in the range of 1 to 255.

**track** *track-entry-number*: Specifies a track entry by its number in the range of 1 to 1024.

**forwarder**-**switchover member-ip** *ipv6-address*: Enables the LVF on the router to take over the role of the AVF at the specified IPv6 address immediately after the specified track entry changes to the negative state**.** You can use the **display vrrp verbose** command to view the IPv6 addresses of VFs.

**reduced** *priority-reduced*: Reduces the priority of the router in the VRRP group by a specific value when the state of the specified track entry changes to the negative state. The value range for the *priority-reduced* argument is 1 to 255.

**switchover**: Enables the router in backup state to take over as the master immediately after the specified track entry changes to the negative state.

### **Usage guidelines**

When the associated track entry changes to the negative state, the priority of the router in the VRRP group decreases by a specified value, or the router immediately takes over as the master if it is a backup router, or the LVF on the router immediately takes over the role of the AVF at the specified IPv6 address, depending on your configuration.

If **forwarder**-**switchover member-ip** *ipv6-address*, **reduced** *priority-reduced*, and **switchover** are not specified, the priority of the router in the VRRP group decreases by 10 when the track entry changes to **negative**.

When the track entry changes from negative to positive or invalid, the router automatically restores its priority.

You must create the VRRP group and assign a virtual IP address to it before you can associate it with any track entry.

The **vrrp ipv6 vrid track** command cannot take effect on an IP address owner. If you have configured the command on an IP address owner, the configuration takes effect after the router changes to be a non IP address owner.

You can create a track entry with the **track** command before or after you associate it with an IPv6 VRRP group. For more information about configuring track entries, see *High Availability Configuration Guide*.

#### **Examples**

# Associate IPv6 VRRP group 1 on Ethernet 1/1 with track entry 1 and decrease the priority of the device in the VRRP group by 50 when the state of track entry 1 changes to negative.

<Sysname> system-view

[Sysname] interface ethernet 1/1

[Sysname-Ethernet1/1] vrrp ipv6 vrid 1 virtual-ip fe80::2 link-local [Sysname-Ethernet1/1] vrrp ipv6 vrid 1 track 1 reduced 50

# Associate VRRP group 1 on Ethernet 1/1 with track entry 2 and enable the LVF on the device to take over the role of the AVF at the IP address of FE80::10 immediately after the specified track entry changes to the negative state.

[Sysname-Ethernet1/1] vrrp ipv6 vrid 1 track 2 forwarder-switchover member-ip fe80::10

#### **Related commands**

- • **display vrrp ipv6**
- • **vrrp ipv6 vrid track interface**

# vrrp ipv6 vrid track interface

Use **vrrp ipv6 vrid track interface** to configure to track the specified interface.

Use **undo vrrp ipv6 vrid track interface** to disable tracking the specified interface.

#### **Syntax**

**vrrp ipv6 vrid** *virtual-router-id* **track interface** *interface-type interface-number* [ **reduced** *priority-reduced* ]

**undo vrrp ipv6 vrid** *virtual-router-id* **track** [ **interface** *interface-type interface-number* ]

#### **Default**

No interface is being tracked.
## **Views**

Interface view

## **Default command level**

2: System level

## **Parameters**

*virtual-router-id*: Specifies a VRRP group by its number in the range of 1 to 255.

**interface** *interface-type interface-number*: Specifies an interface by its type and number.

**reduced** *priority-reduced*: Specifies the value by which the priority decrements, in the range of 1 to 255. The default is 10.

## **Usage guidelines**

When the uplink interface of a router in a VRRP group fails, the VRRP group usually cannot be aware of the uplink interface failure. If the router is the master of the VRRP group, hosts on the LAN are not able to access external networks because of the uplink failure. This problem can be solved by tracking a specified uplink interface. When the uplink interface is down or removed, the priority of the master is automatically decreased by a specified value*,* allowing a higher priority router in the VRRP group to become the master.

Before executing the command, create a VRRP group on an interface and configure the virtual IPv6 address of the VRRP group.

If no interface is specified, the **undo vrrp ipv6 vrid track interface** command removes the association between the VRRP group and any interface.

If you configure an interface to be tracked on a router that is the IP address owner in a VRRP group, the configuration does not take effect. If the router is not the IP address owner in the VRRP group later, the configuration takes effect.

When the status of the tracked interface turns from down or removed to up, the corresponding router restores its priority automatically.

The interface specified in this command can be a Layer 3 Ethernet interface, a VLAN interface, a synchronous/asynchronous serial interface, a POS interface, an MP-group interface, or an HDLC link bundle interface. The layer 2 protocol used by the tracked synchronous/asynchronous serial interfaces can only be PPP protocol, and the tracked synchronous/asynchronous serial interfaces cannot be added to a virtual template or MP-group.

### **Examples**

# On interface Ethernet 1/1, set the interface to be tracked to Serial 2/0, making the priority of VRRP group 1 on interface Ethernet 1/1 decrement by 50 when Serial 2/0 is down or removed.

<Sysname> system-view

```
[Sysname] interface ethernet 1/1 
[Sysname-Ethernet1/1] vrrp ipv6 vrid 1 virtual-ip fe80::2 link-local 
[Sysname-Ethernet1/1] vrrp ipv6 vrid 1 track interface serial 2/0 reduced 50
```
## **Related commands**

- • **display vrrp ipv6**
- • **vrrp ipv6 vrid track**

## <span id="page-72-0"></span>vrrp ipv6 vrid virtual-ip

Use **vrrp ipv6 vrid virtual-ip** to create a VRRP group and configure a virtual IPv6 address for it or add another virtual IPv6 address for an existing VRRP group.

Use **undo vrrp ipv6 vrid virtual-ip** to remove an existing VRRP group or the virtual IPv6 address of the VRRP group.

### **Syntax**

**vrrp ipv6 vrid** *virtual-router-id* **virtual-ip** *virtual-address* [ **link-local** ]

**undo vrrp ipv6 vrid** *virtual-router-id* [ **virtual-ip** *virtual-address* [ **link-local** ] ]

## **Default**

No VRRP group is created.

## **Views**

Interface view

## **Default command level**

2: System level

## **Parameters**

*virtual-router-id*: Specifies a VRRP group by its number in the range of 1 to 255.

*virtual-address*: Specifies a virtual IPv6 address.

**link-local**: Indicates that the virtual IPv6 address of the VRRP group is a link local address.

## **Usage guidelines**

The first virtual IPv6 address assigned to a VRRP group must be a link local address and only one such address is allowed in a VRRP group.

After you remove all virtual IPv6 addresses, the VRRP group is automatically removed. The first address assigned to the group must be removed the last.

## **Examples**

# Create VRRP group 1, and configure its virtual IPv6 address as fe80::10.

<Sysname> system-view

[Sysname] interface ethernet 1/1

[Sysname-Ethernet1/1] vrrp ipv6 vrid 1 virtual-ip fe80::10 link-local

# Configure the virtual IPv6 address of VRRP group 1 as 1::10.

[Sysname-Ethernet1/1] vrrp ipv6 vrid 1 virtual-ip 1::10

## **Related commands**

**display vrrp ipv6**

## <span id="page-73-0"></span>vrrp ipv6 vrid weight track

Use **vrrp ipv6 vrid weight track** to specify the track entry to be monitored by VFs when VRRP operates in the load balancing mode. If the status of the monitored track entry changes to **negative**, the weights of the all VFs in the VRRP group to which the current router belongs decrease by a specified value.

Use **undo vrrp ipv6 vrid weight track** to remove the specified track entry.

## **Syntax**

**vrrp ipv6 vrid** *virtual-router-id* **weight track** *track-entry-number* [ **reduced** *weight-reduced* ]

**undo vrrp ipv6 vrid** *virtual-router-id* **weight track** [ *track-entry-number* ]

## **Default**

No track entry is specified to be monitored.

## **Default**

The weight of a VF is 255, and its lower limit of failure is 10.

## **Views**

Interface view

## **Default command level**

2: System level

## **Parameters**

*virtual-router-id*: Specifies a VRRP group by its number in the range of 1 to 255.

**track** *track-entry-number*: Specifies a track entry to be monitored by its number. The *track-entry-number* argument ranges from 1 to 1024.

**reduced** *weight-reduced*: Specifies the value by which the weight decreases. The *priority-reduced* argument ranges from 1 to 255 and defaults to 30.

## **Usage guidelines**

The command is effective only when VRRP operates in load balancing mode.

Before executing the command, create a VRRP group on an interface and configure the virtual IPv6 address of the VRRP group.

When the status of the monitored track entry turns from negative to positive or invalid, the corresponding VFs automatically restore their weights.

The track entry specified in this command can be nonexistent. You can use the **vrrp ipv6 vrid weight track** command to specify a track entry, and then create the track entry with the **track** command.

If the weight of a VF owner is higher than or equal to the lower limit of failure, the priority of the VF owner is always 255 and does not change with the weight value. Therefore, when an uplink fails, another VF takes over the VF owner and becomes the AVF only when the weight of the VF owner decreases by a correctly specified value and becomes lower than the lower limit of failure, which means the weight of the VF owner decreases by more than 245.

For more information about track entries, see *High Availability Configuration Guide*.

### **Examples**

# Configure to monitor track entry 1, making the weights of VFs that belong to VRRP group 1 on Ethernet 1/1 decrease by 50 when track entry 1 turns to negative.

<Sysname> system-view

```
[Sysname] interface ethernet 1/1 
[Sysname-Ethernet1/1] vrrp ipv6 vrid 1 virtual-ip fe80::2 link-local 
[Sysname-Ethernet1/1] vrrp ipv6 vrid 1 weight track 1 reduced 50
```
### **Related commands**

**display vrrp ipv6**

# <span id="page-75-0"></span>**Index**

# **BDRSTV**

## **B**

bfd authentication-mode,[1](#page-7-0) bfd detect-interface[,2](#page-8-0)  bfd echo-source-ip[,2](#page-8-1)  bfd min-echo-receive-interval[,3](#page-9-0)  bfd min-receive-interval[,3](#page-9-1)  bfd min-transmit-interval,[4](#page-10-0) bfd multi-hop destination-port[,5](#page-11-0)  bfd session init-mode[,5](#page-11-1) 

## **D**

display bfd debugging-switches, 6 display bfd interface[,7](#page-13-0)  display bfd session[,8](#page-14-0)  display standby flow[,11](#page-17-0) display standby state,[12](#page-18-0)  display track[,20](#page-26-0) display vrrp,[28](#page-34-0)  display vrrp ipv6,[49](#page-55-0)  display vrrp ipv6 statistics,[56](#page-62-0)  display vrrp statistics,[36](#page-42-0) 

## **R**

reset bfd session statistics[,10](#page-16-0) reset vrrp ipv6 statistics,[59](#page-65-0) reset vrrp statistics,[39](#page-45-0) 

## **S**

standby bandwidth,[14](#page-20-0) standby interface,[14](#page-20-1)  standby threshold[,15](#page-21-0)  standby timer delay[,16](#page-22-0)  standby timer flow-check[,17](#page-23-0) standby timer startup, 18 standby track, 18

## **T**

track bfd echo,[22](#page-28-0)  track interface,[24](#page-30-0)  track interface protocol[,25](#page-31-0) track nqa[,23](#page-29-0)

## **V**

vrrp ipv6 method,[60](#page-66-0)  vrrp ipv6 vrid authentication-mode,[61](#page-67-0)  vrrp ipv6 vrid preempt-mode[,61](#page-67-1) vrrp ipv6 vrid priority[,62](#page-68-0) vrrp ipv6 vrid timer advertise,[63](#page-69-0)  vrrp ipv6 vrid track,[64](#page-70-0)  vrrp ipv6 vrid track interface,[65](#page-71-0)  vrrp ipv6 vrid virtual-ip,[66](#page-72-0)  vrrp ipv6 vrid weight track[,67](#page-73-0)  vrrp method[,39](#page-45-1)  vrrp mode[,27](#page-33-0) vrrp un-check ttl[,40](#page-46-0) vrrp version[,27](#page-33-1) vrrp vrid authentication-mode,[41](#page-47-0)  vrrp vrid preempt-mode,[42](#page-48-0) vrrp vrid priority[,43](#page-49-0) vrrp vrid timer advertise,[43](#page-49-1)  vrrp vrid track,[44](#page-50-0)  vrrp vrid track interface,[45](#page-51-0)  vrrp vrid virtual-ip,[47](#page-53-0)  vrrp vrid weight track[,48](#page-54-0)